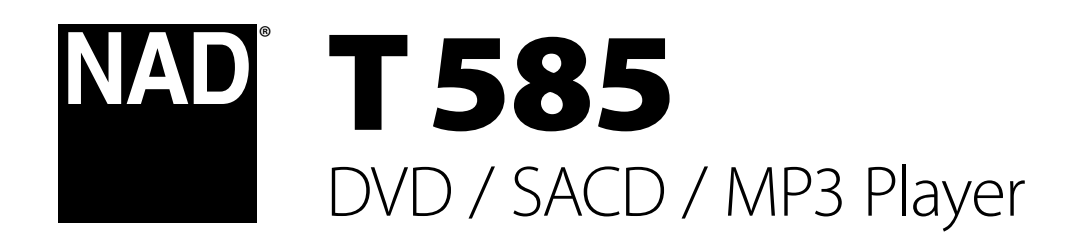

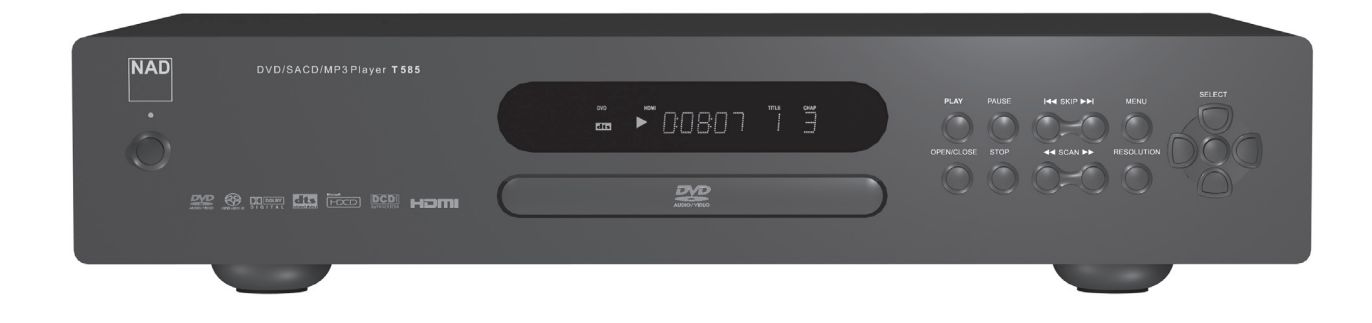

# Bedienungsanleitung

#### **Sicherheitshinweise zum Nachschlagen aufbewahren. Alle auf den Audiogeräten angebrachten Warn- und Sicherheitshinweise befolgen.**

- **1 Anleitungen lesen**  Alle Sicherheits- und Betriebsanleitungen vor der Gerätebenutzung aufmerksam lesen.
- **2 Anleitungen aufbewahren**  Die Sicherheits- und Betriebsanleitungen zum späteren Nachschlagen aufbewahren.
- **3 Warnungen beachten**  Alle Warnhinweise am Gerät und in der Bedienungsanleitung befolgen.
- **4 Anleitungen befolgen**  Alle Anleitungen für Betrieb und Benutzung des Gerätes befolgen.
- **5 Reinigung Vor der Gerätereinigung den Netzstecker aus der Steckdose ziehen. Keine flüssigen Reinigungsmittel oder Spraydosen**-Reiniger verwenden, sondern nur mit einem feuchten Tuch reinigen.
- **6 Anschlüsse**  Keine Anschlüsse verwenden, die vom Hersteller nicht empfohlen sind. Sie könnten zu Gefahren führen.
- **7 Wasser und Feuchtigkeit**  Verwenden Sie dieses Gerät nicht in der Nähe von Wasser, z. B. neben einer Badewanne, Waschschüssel, Spüle oder einem Wäschekessel, in einem nassen Keller oder neben Schwimmbecken u. ä.
- **8 Zubehör**  Stellen Sie dieses Gerät nicht auf unstabile Handwagen, Ständer, Stative, Konsolen oder Tische. Wenn das Gerät herunterfällt, könnten Kinder oder Erwachsene schwere Verletzungen davontragen, und das Gerät könnte schwer beschädigt werden. Verwenden Sie nur Handwagen, Ständer, Stative, Konsolen oder Tische, die vom Hersteller

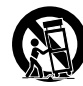

empfohlen oder mit dem Gerät zusammen verkauft worden sind. Jeder Geräteeinbau sollte nur in vom Hersteller empfohlenem Einbauzubehör und unter Beachtung der

Herstelleranleitung erfolgen.

- **9** Steht das Gerät auf einem Handwagen, sollte dieser vorsichtig bewegt werden. Schnelles Anhalten, überhöhte Kraftanwendung und unebene Bodenflächen können dazu führen, daß der Handwagen mit dem Gerät umkippt.
- **10** Schlitze und Gehäuseöffnungen dienen der Luftzirkulation, sollen einen zuverlässigen Betrieb sicherstellen und das Gerät dabei vor Überhitzung schützen. Diese Öffnungen dürfen nicht blockiert oder abgedeckt werden. Das Gerät darf daher niemals auf ein Bett, Sofa, einen Teppich oder ähnliche Oberflächen gestellt werden. Es kann nur dann in einer festen Installation wie einem Einbauschrank oder Rack untergebracht werden, wenn für eine ausreichende Lüftung gesorgt wird und die Herstellerhinweise dabei beachtet werden.
- **11 Netzanschluß**  Dieses Gerät darf nur an Spannungsquellen betrieben werden, die im Etikett auf dem Gerät angegeben sind. Wenn Sie nicht sicher sind, welche Spannungsversorgung Sie in Ihrem Hause haben, wenden Sie sich an Ihren Händler oder an das örtliche Elektrizitätswerk. Als erste Maßnahmen zum Trennen des Verstärkers vom Netz wird der Netzstecker aus der Steckdose gezogen. Stellen Sie daher sicher, daß der Netzstecker immer zugänglich ist. Wenn das Gerät für mehrere Monate nicht verwendet wird, das Netzkabel aus der Steckdose ziehen.
- **12** Dieses Gerät ist mit einem gepolten Wechselstromstecker ausgerüstet (ein Stift ist breiter als der andere). Der Stecker paßt nur auf eine Art in die Steckdose. Dies ist eine Sicherheitsvorkehrung. Wenn Sie den Stecker nicht ganz in die Steckdose einstecken können, versuchen Sie es mit umgedrehtem Stecker noch einmal. Paßt der Stecker immer noch nicht, wenden Sie sich an Ihren Elektriker, um die veraltete Steckdose auszutauschen. Versuchen Sie nicht, diese Sicherheitsvorkehrung in irgendeiner Weise zu umgehen.
- **13 Netzkabelschutz**  Das Verlegen von Netzkabeln muß so erfolgen, daß Kabelquetschungen durch Darauftreten oder daraufliegende Gegenstände ausgeschlossen sind. Dabei sollte besonders auf die Leitung in Steckernähe, Mehrfachsteckdosen und am Geräteauslaß geachtet werden.

**14 Erdung der Außenantenne** - Wird eine Außenantenne oder ein Kabelsystem an das Gerät angeschlossen, sicherstellen, daß die Antenne oder das Kabelsystem geerdet ist, um einen gewissen Schutz gegen Spannungsspitzen und statische Aufladungen zu bieten. Artikel 810 des National Electrical Code, ANSI/NFPA 70, enthält Informationen zur geeigneten Erdung des Antennenmastes und Trägergerüstes, zur Erdung der Leitung einer Antennen-Entladeeinheit, zur Größe des Erders, Position der Antennen-Entladeeinheit, zum Anschließen und zu den Anforderungen von Erdern.

#### **HINWEI S FÜR INSTALLATEURE VON KABEL-TV-SYSTEMEN**

Wir möchten die Installateure von Kabel-TV-Systemen auf den Abschnitt 820- 40 des NEC aufmerksam machen, in dem Richtlinien für sachgemäße Erdung zu finden sind und in dem insbesondere festgelegt ist, daß die Kabelerdung mit dem Erdungssystem des Gebäudes verbunden werden soll, und zwar so nahe wie möglich an der Kabeleinführung.

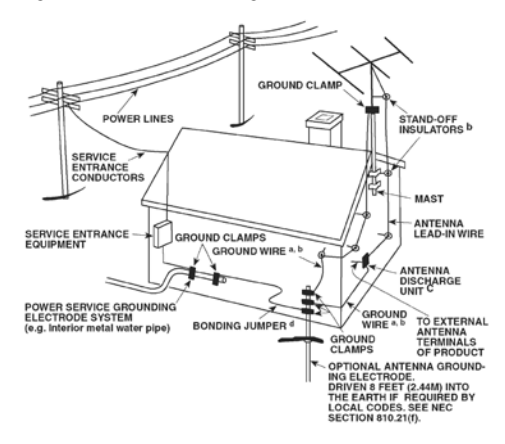

- **15 Blitz**  Ziehen Sie zum besonderen Schutz bei Gewitter oder wenn das Gerät unbeaufsichtigt über längere Zeit nicht verwendet wird, den Netzstecker aus der Steckdose und das Antennenkabel aus der Antennen- oder Kabelsteckdose. Dadurch wird das Gerät vor Blitz- oder Überspannungsschäden geschützt.
- **16 Hochspannungsleitungen**  Eine Außenantennenanlage sollte nicht in direkter Nachbarschaft von Hochspannungsleitungen oder anderen elektrischen Licht- oder Netzleitungen, oder wo sie in solche Spannungsleitungen fallen kann, installiert werden. Bei der Installation eines Außenantennensystems muß äußerst vorsichtig vorgegangen werden, um Hochspannungsleitungen nicht zu berühren. Der Kontakt mit solchen Leitungen kann tödlich sein.
- **17 Überlastung**  Wandsteckdosen, Verlängerungskabel oder integrierte Mehrfachsteckdosen dürfen nicht überlastet werden. Gefahr von elektrischem Schlag und Feuer.
- **18 Eindringen von Fremdkörpern und Flüssigkeiten**  Niemals irgendwelche Fremdkörper durch die Gehäuseöffnungen in das Gerät stecken. Sie könnten Teile mit gefährlichen Spannungen berühren oder einen Kurzschluß auslösen, der ein Feuer verursachen oder zu einem Stromschlag führen könnte. Niemals Flüssigkeiten, welcher Art auch immer, auf das Gerät schütten.

**ACHTUNG : Das Gerät darf keinen tropfenden oder spritzenden Flüssigkeiten ausgesetzt werden, und flüssigkeitsgefüllte Gegenstände wie z. B. Vasen dürfen nicht auf das Gerät gestellt werden. Wie bei allen elektronischen Geräten darauf achten, dass auf keine Teile des Gerätes Flüssigkeiten verschüttet werden. Flüssigkeiten können Störungen und/oder Brandgefahr verursachen.**

- **19 Ziehen Sie den Geräte**  Netzstecker aus der Steckdose und lassen Sie von qualifizierten Fachkräften eine Reparatur durchführen, wenn:
	- **a)** das Netzkabel oder der Netzstecker beschädigt ist.
	- **b)** Flüssigkeit in das Gerät geschüttet worden ist oder Fremdkörper hineingefallen sind.
	- **c)** das Gerät Regen oder Wasser ausgesetzt worden ist.
	- **d)** das Gerät trotz Beachtung der Bedienungsanleitung nicht normal funktioniert. Betätigen Sie nur Einsteller, die in der Bedienungsanleitung erwähnt werden. Die fehlerhafte Einstellung anderer Einsteller kann zu Beschädigung führen und erfordert häufig den enormen Aufwand eines qualifizierten Technikers, um den normalen Geräte-Betriebszustand wiederherzustellen.
	- **e)** das Gerät heruntergefallen oder in irgendeiner Weise beschädigt worden ist.
	- **f)** wenn das Gerät auffallende Veränderungen in der Leistung aufweist. Dies ist meistens ein Anzeichen dafür, daß eine Reparatur oder Wartung notwendig ist.
- **20 Ersatzteile**  Wenn Ersatzteile benötigt werden, stellen Sie sicher, daß der Servicetechniker Original-Ersatzteile vom Hersteller oder zumindest solche mit denselben Charakteristika wie die Originalteile verwendet hat. Nicht autorisierter Ersatz kann Feuer, elektrischen Schlag oder andere Gefahren verursachen.
- **21 Sicherheitsüberprüfung**  Bitten Sie den Servicetechniker nach allen Wartungen oder Reparaturen an diesem Gerät darum, eine Sicherheitsüberprüfung durchzuführen und den einwandfreien Betriebszustand des Gerätes festzustellen.
- **22 Wand oder Deckenmontage**  Das Gerät darf an eine Wand oder Decke nur entsprechend der Herstellerhinweise montiert werden.

#### **WARNUNG**

UM DIE GEFAHR VON FEUER ODER STROMSCHLÄGEN ZU VERRINGERN, SOLLTE DAS GERÄT WEDER REGEN NOCH FEUCHTIGKEIT AUSGESETZT **WERDEN** 

UM EINEN STROMSCHLAG ZU VERHINDERN, MUSS DER STECKER MIT DEM BREITEN STIFT VOLLSTÄNDIG IN DER BREITEN BUCHSE EINGESTECKT **WERDEN** 

#### **VOR SICHT**

In diesem Gerät wird ein Lasersystem eingesetzt. Lesen Sie die Bedienungsanleitung sorgfältig durch, und bewahren Sie diese auf, um eine sachgemäße Verwendung des Produkts sicherzustellen. Wenn für das Gerät eine Wartung erforderlich ist, wenden Sie sich an eine autorisierte Servicewerkstatt. Wenn andere als in diesem Dokument angegebene Bedienelemente, Justierungen oder Vorgehensweisen eingesetzt werden, können Laserstrahlen freigesetzt werden. Um einen direkten Kontakt mit Laserstrahlen zu verhindern, sollte das Gehäuse nicht geöffnet werden. Bei offenem Gehäuse ist der Laserstrahl sichtbar.

**BLIC KEN SIE NICHT IN DEN STRAHL.**

#### **FCC-HINWEIS**

Dieses Gerät wurde auf die Einhaltung der Grenzwerte für digitale Geräte der Klasse B gemäß Teil 15 der FCC-Richtlinien getestet. Diese Grenzwerte sollen einen ausreichenden Schutz gegen Störungen in Wohnbereichen bieten.

Da dieses Gerät Hochfrequenz erzeugt, verwendet und abstrahlt, kann eine nicht der Anleitung entsprechende Installation und Verwendung zu einer Störung von Funkverbindungen führen. Es kann jedoch nicht ausgeschlossen werden, daß bei bestimmten Installationen Interferenzen auftreten. Sofern dieses Gerät Störungen des Radio- oder Fernsehempfangs verursacht (feststellbar durch Aus- und erneutes Einschalten des Geräts), sollten die Störungen mithilfe einer oder mehrerer der folgenden Maßnahmen beseitigt werden:

- **•** Richten Sie die Empfangsantenne neu aus, oder positionieren Sie diese an einer anderen Stelle.
- **•** Vergrößern Sie den Abstand zwischen den Geräten und dem Receiver.
- **•** Schließen Sie das Gerät und den Receiver an Steckdosen unterschiedlicher Stromkreise an.
- **•** Wenden Sie sich an den Händler oder einen erfahrenen Radio- und Fernsehtechniker.

### **FCC -WARNUNG**

Wenn an diesem Gerät Änderungen vorgenommen werden, die von der für Einhaltungsfragen zuständigen Partei nicht ausdrücklich genehmigt wurden, kann die Berechtigung zur Verwendung des Geräts aufgehoben werden.

#### **Anforderungen von INDUSTRY CANADA**

Dieses digitale Gerät der Klasse B entspricht allen Anforderungen der Canadian Interference-Causing Equipment Regulations.

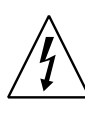

DAS BLITZSYMBOL IN EINEM GLEICHSEITIGEN DREIECK WEIST AUF EINE NICHT ISOLIERTE "GEFährliche Spannung" innerhalb des gerätegehäuses hin, die möglicherweise ausreicht, UM menschen einen Stromschlag zu versetzen.

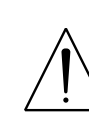

DAS AUSRUFEZEICHEN IN EINEM GLEICHSEITIGEN DREIECK weist auf WICHTIGE BETRIEBS- UND WARTUNGSHINWEISE in der mit dem GERÄT GELIEFERTEn DOKUMENTATION hin.

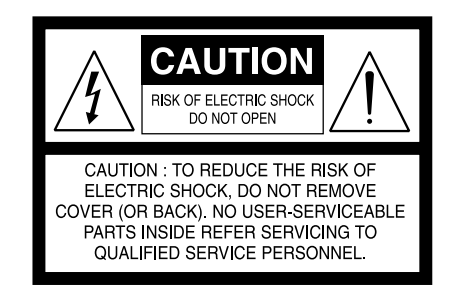

Wenn sich der Netzschalter in der Position STANDBY befindet, bezieht das Gerät den Nennstrom für den Bereitschaftsbetrieb aus der Steckdose.

Die Steckdose muß in der Nähe des Geräts installiert werden und leicht zugänglich sein.

#### **VOR SICHT**

Wenn an diesem Gerät Änderungen vorgenommen werden, die von NAD Electronics nicht ausdrücklich genehmigt wurden, kann die Berechtigung zur Verwendung des Geräts aufgehoben werden.

#### **HINWEI S ZUR AUFSTELLUNG**

Um eine ausreichende Lüftung zu gewährleisten, sollte um das Gerät ausreichend Platz vorhanden sein (gemessen an den Außenabmessungen und hervorstehenden Teilen). Es gelten folgende Mindestabstände:

- Linke und rechte Seite: 10 cm
- Rückseite: 10 cm
- Gehäusedeckel: 50 cm

#### **wichtige INFORMATIONEN für kunden in Grossbritannien**

Entfernen Sie **NIEMALS** den Netzstecker dieses Geräts. Wenn der vorhandene Stecker nicht für Ihre Steckdosen geeignet oder zu kurz ist, erwerben Sie ein entsprechendes sicherheitsgeprüftes Verlängerungskabel, oder wenden Sie sich an Ihren Händler. Wenn der Netzstecker dennoch entfernt wird, ENTFERNEN SIE DIE SICHERUNG, und entsorgen Sie den STECKER umgehend, damit durch ein versehentliches Anschließen des Netzsteckers kein Stromschlag verursacht werden kann. Wenn dieses Produkt ohne Netzstecker geliefert wurde oder angepaßt werden muß, befolgen Sie die entsprechenden Anweisungen (siehe unten):

#### **WICHTIG**

Stellen Sie **KEINE** Verbindung zu der größeren Klemme her, die entweder mit dem Buchstaben "E", dem Schutzerdesymbol oder durch die Farben GRÜN oder GRÜN UND GELB gekennzeichnet ist.

Die Farbgebung der Netzsteckerdrähte dieses Produkts entspricht folgendem Code:

BLAU – NULLEITER BRAUN – STROMFÜHREND

Da diese Farben möglicherweise nicht den Farbmarkierungen der Klemmen Ihres Steckers entsprechen, sollten Sie folgendermaßen vorgehen:

Der BLAUE Draht muß mit der Klemme verbunden werden, die entweder mit dem Buchstaben "N" markiert oder SCHWARZ gefärbt ist. Der BRAUNE Draht muß mit der Klemme verbunden werden, die entweder mit dem Buchstaben "L" markiert oder ROT gefärbt ist.

Beim Ersetzen der Sicherung dürfen nur geprüfte Sicherungen mit der richtigen Nennleistung verwendet werden. Stellen Sie zudem sicher, daß die Sicherungsabdeckung wieder angebracht wird.

### **WENN ZWEIFEL BESTEHEN, WENDEN SIE SICH AN EINEN ERFAHRENEN ELEKTRIKER.**

#### **Hinweise ZUM UMWELTSCHUTZ**

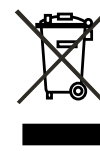

Am Ende seiner Lebensdauer darf dieses Produkt nicht gemeinsam mit herkömmlichem Haushaltsmüll entsorgt werden. Geben Sie es stattdessen bei einer Sammelstelle für die Wiederverwertung elektrischer und elektronischer Geräte ab. Hierauf wird auch durch das Symbol auf dem Produkt, im Benutzerhandbuch und auf der Verpackung hingewiesen.

Die Materialien, aus denen das Produkt besteht, können gemäß ihrer Kennzeichnung wiederverwendet werden. Durch die Wiederverwendung von Bauteilen oder Rohstoffen leisten Sie einen wichtigen Beitrag zum Umweltschutz. Die Adresse der Sammelstelle erfahren Sie von Ihrem örtlichen Entsorgungsunternehmen.

**Hinweis: Der T 585 verfügt nicht über ein Netzteil mit automatischer Spannungserkennung. Schliessen Sie das Gerät deshalb nur an die vorgeschriebene Netzspannung an, d. h. 120 V/60 Hz oder 230 V/50 Hz.** 

#### **notieren sie DIE modellnummer (solange diese sichtbar ist)**

Die Modell- und Seriennummern Ihres neuen T 585 befinden sich an der Rückseite des Gehäuses. Es wird empfohlen, diese hier zu notieren:

> Modellnr. : . . . . . . . . . . . . . . . . . . . . . . . . . . . . . . . . . . . . . . Seriennr. : . . . . . . . . . . . . . . . . . . . . . . . . . . . . . . . . . . . . . .

NAD ist ein Warenzeichen von NAD Electronics International, einem Unternehmensbereich von Lenbrook Industries Limited Copyright 2007, NAD Electronics International, ein Unternehmensbereich von Lenbrook Industries Limited

# EINFÜHRUNG

# **INHALTSVERZEICHNIS**

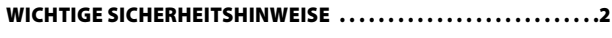

# EINFÜHRUNG

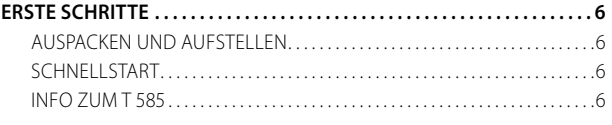

# Anzeige- und Bedienelemente

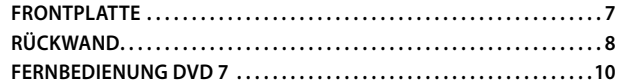

## EINRICHTUNG

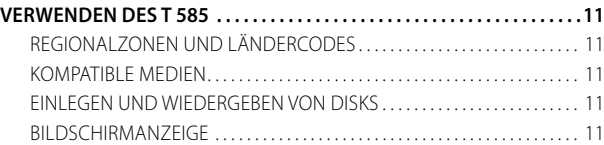

### BETRIEB

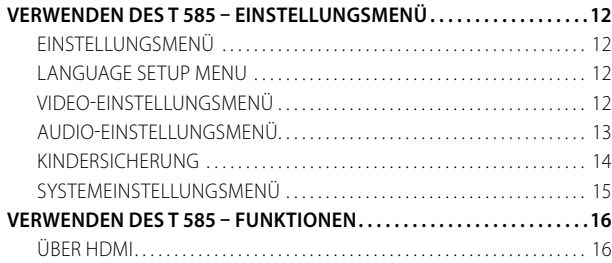

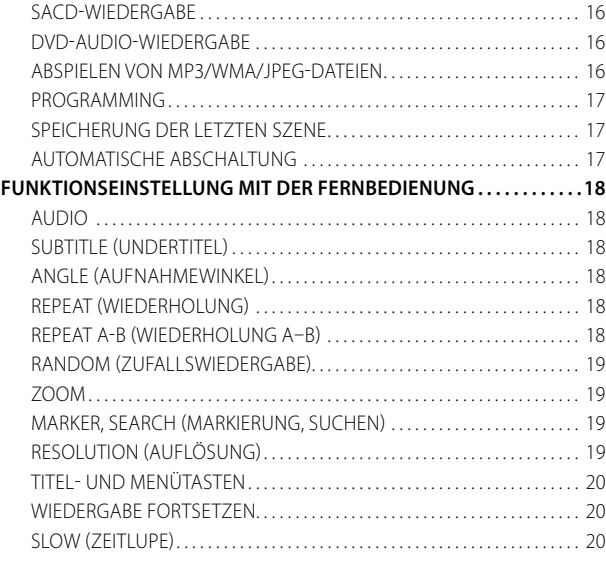

## REFERENZ

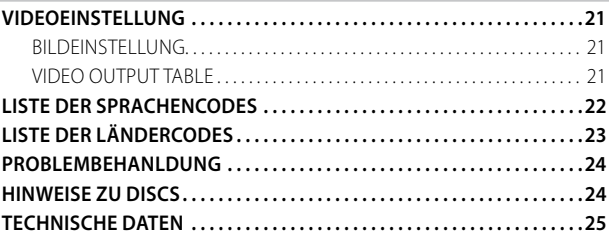

#### **VIELEN DANK, DASS SIE SICH FÜR NAD ENTSCHIEDEN HABEN.**

Der T 585 ist zwar ein technisch hochentwickeltes und leistungsfähiges Gerät, dennoch haben wir alles unternommen, um es einfach und bedienerfreundlich zu gestalten. Mit leistungsfähiger digitaler Signalverarbeitung und überragend präzisen digitalen Audio-Schaltkreisen liefert der T 585 für den einfachen Stereo- und für den Surround-Sound-Betrieb gleichermaßen eine Reihe wirklich nützlicher Optionen. Hierbei wurde ein großer Teil der im Laufe eines Vierteljahrhunderts gesammelten Erfahrung in der Entwicklung von Audio- und Heimkinogeräten eingebracht. Wie bei all unseren Produkten stand auch bei der Entwicklung des T 585 unsere Philosophie "Music First" im Mittelpunkt, sodaß wir Ihnen auch für die kommenden Jahre ein modernes Surround-Heimkino und audiophilen Musikgenuß versprechen können.

Nehmen Sie sich etwas Zeit, und lesen Sie dieses Handbuch sorgfältig durch. Wenn Sie sich gleich zu Beginn ein wenig Zeit nehmen, können Sie anschließend umso mehr Zeit sparen. Zudem können Sie auf diese Weise sicherstellen, Ihre Investition in den T 585 und in die leistungsstarke und flexible Heimkino-Komponente optimal zu nutzen.

Ein weiterer wichtiger Punkt: Es wird dringend empfohlen, Ihren T 585 auf der Internetseite von NAD zu registrieren:

#### **http://NADelectronics.com/warranty**

Informationen zur Gewährleistung erhalten Sie von Ihrem örtlichen NAD-Händler.

# EINFÜHRUNG

# **ERSTE SCHRITTE**

# AUSPACKEN UND AUFSTELLEN

### **kARTONINHALT**

Im Lieferumfang des C 715 sind folgende Elemente enthalten:

- **•** Ein Audio-/Video-Kabel.
- **•** Die Fernbedienung DVD 7 mit zwei AAA-Batterien
- **•** Dieses Benutzerhandbuch

## **BEWAHREN SIE DIE VERPACKUNG AUF**

Bewahren Sie die Schachtel und das Verpackungsmaterial des T 585 auf. Sollten Sie einmal umziehen oder den T 585 transportieren müssen, handelt es sich hierbei um den sichersten Karton. Immer wieder werden ansonsten einwandfreie Geräte durch eine mangelhafte Verpackung beim Transport beschädigt, daher empfehlen wir: Bewahren Sie die Verpackung auf.

#### **AU SWAHL DES STANDORTS**

Wählen Sie einen Standort mit ausreichender Luftzirkulation und genügend Abstand an den Seiten und der Geräterückseite aus. Achten Sie auf eine ungehinderte Sicht innerhalb von etwa sieben Metern zwischen der T 585-Frontplatte und Ihrer bevorzugten Hör- oder Sichtposition. Dadurch wird eine verläßliche Kommunikation zwischen der Infrarotfernbedienung und dem Gerät sichergestellt. Der T 585 verfügt über eine geringfügige Wärmeentwicklung, die jedoch benachbarte Komponenten nicht beeinträchtigen sollte. Es ist problemlos möglich, den T 585 auf andere Komponenten zu stellen. Ein umgekehrtes Vorgehen sollte in der Regel jedoch vermieden werden.

# **SCHNELLSTART**

Wenn Sie es nicht erwarten können, die Leistung Ihres neuen NAD T 585 zu erleben, finden Sie im Folgenden eine Kurzanleitung für den Schnellstart. Schließen Sie Ihren T 585 an einen Fernseher oder Bildschirm an, bevor Sie die folgenden Schritte durchführen.

Nehmen Sie alle Verbindungen am T 585 vor, solange das Gerät vom Netz getrennt ist. Außerdem wird empfohlen, beim Verbinden oder Trennen von Signal- oder Netzverbindungen alle anderen Komponenten vom Netz zu trennen oder auszuschalten.

#### **AB SPIELEN EINER CD ODER EINES DVD-FILMS**

- **•** Verbinden Sie die Buchse VIDEO OUT des T 585 unter Verwendung des mitgelieferten Audio-/Video-Kabels mit dem entsprechenden Eingang Ihres Fernsehgeräts oder Bildschirms. Verbinden Sie die Buchse MIXED AUDIO OUT des T 585 ebenfalls mit dem entsprechenden Audioeingang Ihres Fernsehgeräts oder Bildschirms.
- **•** Stecken Sie den Netzstecker in eine Steckdose. Die LED an der Frontplatte zeigt durch gelb Leuchten den Bereitschaftsmodus des T 585 an. In diesem Modus können Befehle vom Netzschalter oder der Fernbedienung DVD 7 ausgeführt werden.
- **•** Um die Wiedergabe des DVD-Players zu starten, drücken Sie auf der Fernbedienung DVD 7 zunächst die Taste [OPEN/CLOSE].
- **•** Legen Sie die Disk ein, und drücken Sie die Taste ► [PLAY], um die Wiedergabe zu starten. Es sollte Stereoklang ertönen und auf dem Fernsehgerät oder Bildschirm ein Bild wiedergegeben werden. (Wenn dies nicht der Fall ist, muß möglicherweise über das DVD-Bildschirmmenü des T 585 die Zuordnung von Audio- und Videoeingängen überprüft werden.)

Genießen Sie den Film oder die Musik. Dennoch sollten Sie sich die Zeit nehmen, dieses Handbuch aufmerksam durchzulesen und den T 585 sorgfältig und vollständig einzurichten, zu kalibrieren und zu konfigurieren.

#### Info zum T 585

Der T 585 ist nicht nur einer der technisch ausgefeiltesten Multiformatplayer auf dem Markt, sondern auch nach klangrelevanten Kriterien optimiert. Damit folgt auch er unserem Prinzip "Die Musik steht im Mittelpunkt". Hier einige Beispiele:

- **•** Der T 585 verfügt über eine HDMI-Schnittstelle (High Definition Digital Interface) mit HDCP-Unterstützung. Über diese Schnittstelle können digitale HD-Audio- und -Videosignale zwischen Geräten, Prozessoren und Fernsehbildschirmen übertragen werden.
- **•** Aufgrund des hochwertigen 12-Bit/148.5MHz Video-D/A-Wandlers wird sichergestellt, dass der T 585 selbst schwache Videosignale optimal wiedergibt und eine brillante und detailgetreue Bildqualität liefert. Darüber hinaus liefert der 24-Bit/192 kHz Audio-D/A-Wandler des T 585 höchste Klangqualität und macht das Gerät unanfällig für Störgeräusche, die selbst von minimalen Schwankungen der Netzspannung hervorgerufen werden können. Dieser leistungsfähige Audio-D/A-Wandler sorgt für einen klaren, rauschfreien Klang, wobei eine dynamische, weiche Klangwiedergabe und das volle Klangspektrum erhalten bleiben.
- **•** Der T 585 bietet hervorragende Spielbarkeit. Mit des T 585 können DVD-VIDEO , DVD-R/-RW/+R/+RW, DVD-A, SACD, SVCDs mit oder ohne PBC (Wiedergabesteuerung), VCD , CD-R/-RW und CDs einschließlich aufgezeichneter MP3 sowie urheberrechtlich geschützter WMA- und JPEG-Dateien wiedergegeben werden.
- **•** Vergoldete Kontakte an allen Anschlüssen stellen ein Maximum an Signalintegrität sicher.

# **FRONTPLATTE**

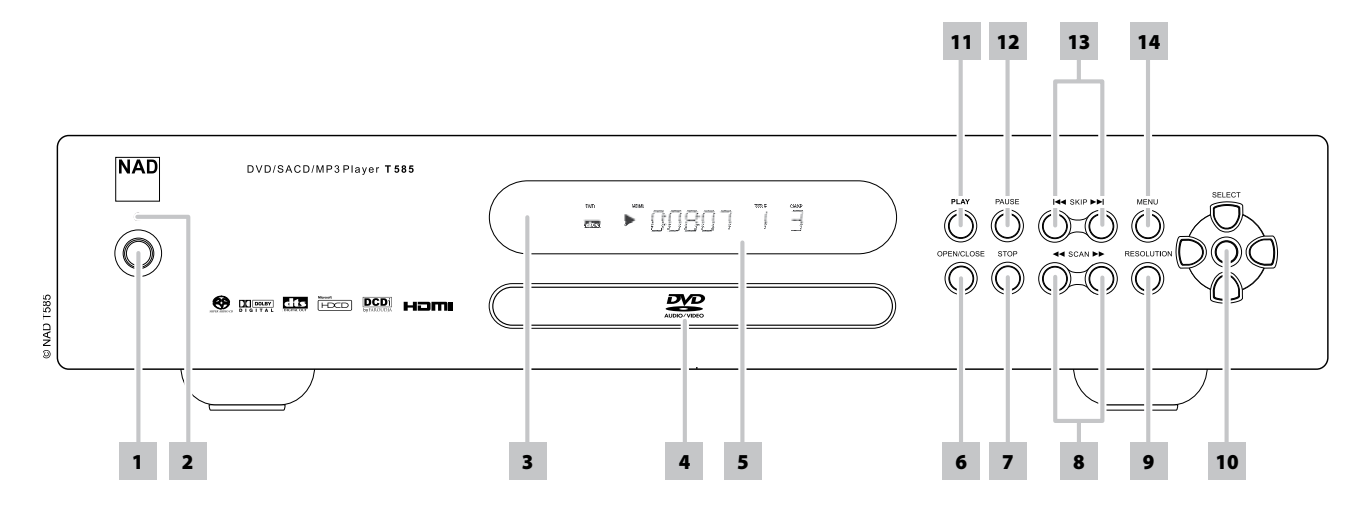

**1 BETRIEBSSCHALTER:** Drücken Sie diese Taste, um den T 585 einzuschalten. Die LED für die Bereitschaftsanzeige schaltet von gelb auf grün um und das VFD-Anzeigefeld leuchtet auf. Durch erneutes Drücken des Netzschalters wird das Gerät wieder in den Bereitschaftsmodus versetzt.

Der T 585 kann auch aus dem Bereitschaftsmodus eingeschaltet werden, indem Sie die Taste [OPEN/CLOSE] oder die [PLAY]-Taste an der Frontplatte bzw. auf der Fernbedienung drücken.

- **2 LED-ANZEIGE:** Diese Anzeige leuchtet gelb, wenn sich der T 585 im Bereitschaftszustand befindet. Im eingeschalteten Zustand leuchtet diese Anzeige grün.
- **3 FERNBEDIENUNGSSENSOR:** Richten Sie die Fernbedienung auf den Fernbedienungssensor, und drücken Sie eine Taste. Der Fernbedienungssensor des T 585 sollte keinen starken Lichtquellen (z. B. direkter Sonneneinstrahlung oder Beleuchtung) ausgesetzt werden. Andernfalls kann der T 585 evtl. nicht über die Fernbedienung gesteuert werden.

 **Entfernung:** Etwa sieben Meter vom Fernbedienungssensor.  **Winkel:** Etwa 30° in jeder Richtung vom Fernbedienungssensor.

- **4 DISC-Fach:** Wenn das DISC-Fach geöffnet ist, kann eine DVD, VCD, CD oder eine andere kompatible Disk mit der bedruckten Seite nach oben eingelegt werden. Wenn Sie die Disk mit der Abspielseite nach oben einlegen, wird (bei einseitigen Disks) im Anzeigefeld des T 585 sowie auf dem Fernsehgerät oder Bildschirm "NO DISC" ("KIENE DISK") angezeigt.
- **5 VFD:** Das Vakuumfluoreszenzdisplay (VFD) bietet visuelle Informationen zu allen wichtigen Modi, Einstellungen und Anzeigen des T 585.
- **6 OPEN/CLOSE:** Drücken Sie diese Taste, um das Diskfach zu öffnen und zu schließen. Im Bereitschaftsmodus kann der T 585 mithilfe dieser Taste zudem eingeschaltet werden.
- **7 STOP:** Mithilfe dieser Taste wird die Wiedergabe einer DVD unterbrochen. Durch erneutes Drücken der Taste [PLAY/PAUSE] wird die Wiedergabe an der Stelle fortgesetzt, an der sie angehalten wurde. Wird die Taste [STOP] gedrückt gehalten, dann wird die Wiedergabe vollständig gestoppt.

Während der Wiedergabe einer Audio-CD wird diese mit der Taste [STOP] angehalten und der Startpunkt wieder an den Anfang des gerade wiedergegebenen Titels gesetzt. Im Anzeigefeld werden wieder Titelanzahl und CD-Gesamtspielzeitangezeigt oder die Gesamtzahl der WMA/MP3/Audio-Dateien. Wurde der Player zur Wiedergabe einer Titelauswahl programmiert, bleibt dieses Programm im Speicher des Gerätes erhalten.

8 **SCAN [ 44/ D D ]:** Zur schnellen Suche vorwärts oder rückwärts während der Wiedergabe, drücken Sie die Tasten [44] oder [ $\blacktriangleright$ ] während der Wiedergabe. Der Vorlauf (Rücklauf) ist zunächst relativ langsam. Mit jedem erneuten Drücken dieser Tasten wird die Scangeschwindigkeit erhöht, bis sie das Maximum erreicht hat. Die Geschwindigkeit wird auf dem Bildschirm angezeigt und kann abhängig von der Art des Mediums variieren. Die Geschwindigkeit bleibt auch nach dem Loslassen der Taste erhalten. Um zur normalen Wiedergabe zurückzukehren, die Taste PLAY drücken.

#### **HINWEIS**

#### *Nicht alle Medien unterstützen zum Suchen die maximale Geschwindigkeit.*

**9 RESOLUTION:** Über diese Taste wird die Videoauflösung eingestellt. Zur Auswahl stehen 480p/576p, 480i/576i, 720p, und 1080i, es können jedoch nur für den jeweils angeschlossenen Bildschirm geeignete Auflösungen eingestellt werden.

Weiteres hierzu ist dem Abschnitt VIDEO OUTPUT TABLE im Kapitel REFERENZ zu entnehmen.

- **10 NAVIGATIONS- und EINGABETASTEN: Die Navigationstasten** ermöglichen [▲/▼/◀/▶] in Verbindung mit der Taste [ENTER] die Navigation durch OSD-, Titel- und Menübildschirme.
- **11 PLAY:** Drücken Sie die Taste zum Starten oder Fortsetzen der Wiedergabe im PAUSE-Modus. Bei geöffnetem Diskfach können Sie diese Taste drücken, um das Fach automatisch zu schließen und die Wiedergabe der eingelegten Disk zu starten.
- **12 PAUSE:** Drücken Sie diese Taste, um eine DVD/VCD/CD oder andere kompatible Mediendisks abzuspielen oder anzuhalten.
- 13 **SKIP [**  $\left[\right. \left( \left. \left( \bullet \right) \right) \right]$ **:** Drücken Sie auf die Taste [  $\left. \bullet \right)$  ], um einen Titel, datei oder ein Kapitel vorzuspringen und auf [ $\blacktriangleleft$ ], um zurückzuspringen.
- **14 MENU:** Über diese Taste werden die Menüs zu DVD/, SACD/, VCD/, SVCD/ mit Wiedergabesteuerung (PBC) und MP3//WMA//JPEG-Medien auf dem Bildschirm aufgerufen. Zudem dient diese Taste zum Umschalten zwischen der CD- und der SACD-Schicht bei SACDs.

# Anzeige- und Bedienelemente

# **RÜCKWAND**

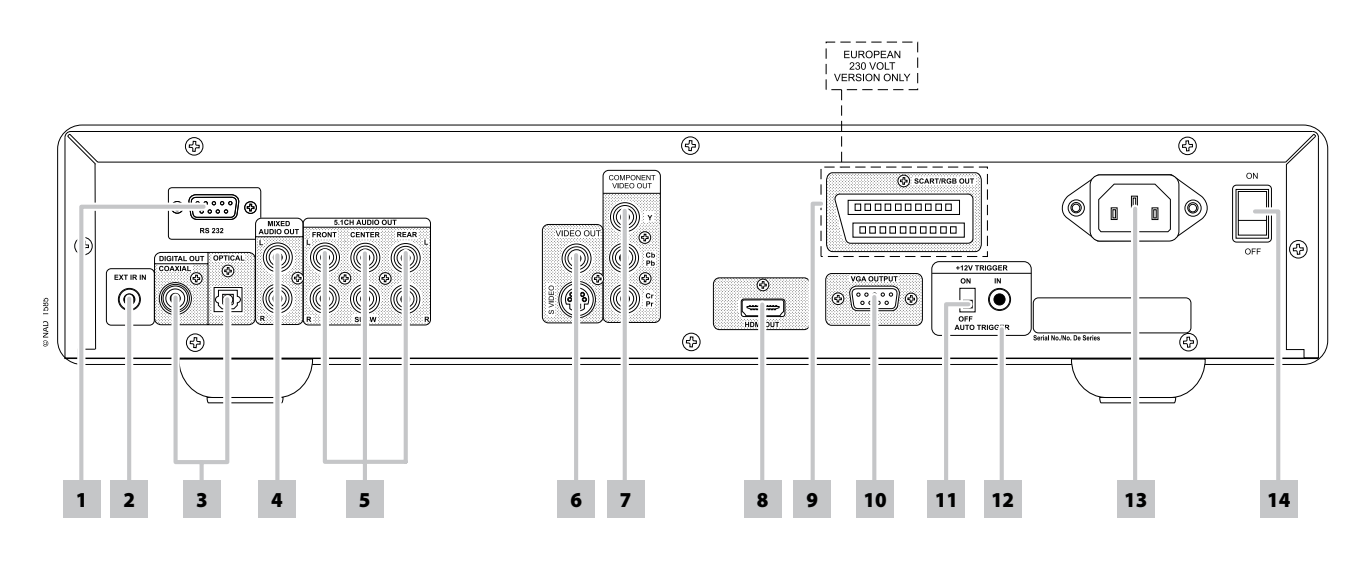

#### **ACHTUNG!**

Nehmen Sie alle Verbindungen am T 585 vor, solange das Gerät vom Netz getrennt ist. Außerdem wird empfohlen, beim Verbinden oder Trennen von *Signal- oder Netzverbindungen alle anderen Komponenten vom Netz zu trennen oder auszuschalten.*

**1 RS-232:** Verbinden Sie diese Schnittstelle über ein serielles RS-232- Kabel (nicht im Lieferumfang) mit einem beliebigen Windows® kompatiblen PC und Sie können den T 585 mit der NAD-eigenen PC-Software oder anderen kompatiblen externen Steuergeräten fernbedienen.

Die neueste Software für die PC-Schnittstelle finden Sie auf www. nadelectronics.com/software.

NAD ist auch Vertragspartner von AMX und Crestron und unterstützt diese externen Geräte vollständig. Weitere Informationen dazu erhalten Sie von Ihrem NAD-Audiospezialisten.

**2 EXT IR IN:** Zur Fernbedienung des T 585 wird dieser Eingang mit dem Ausgang eines IR (Infrarot)-Repeaters (Xantech oder gleichwertig) oder eines anderen Gerätes verbunden.

Alle NAD-Geräte mit Infrarotein- und -ausgängen sind mit dem T 585 voll kompatibel.

- **3 DIGITAL OUT (COAXIAL, OPTICAL):**Verbinden Sie die optischen oder koaxialen Digitalausgänge mit dem entsprechenden S/PDIF-Digitaleingang eines aufzeichnenden Gerätes wie z. B. CD-Rekorder, eines Empfängers, einer Computer-Soundkarte oder eines anderen digitalen Prozessors.
- **4 MIXED AUDIO OUT:** Verbinden Sie diesen Ausgang mit dem entsprechenden analogen Audioeingang eines Verstärkers, Receivers oder Stereosystems.
- **5 5.1CH AUDIO OUT:** Der T 585 ist mit einem Mehrkanal-Decoder ausgestattet. Dadurch wird die Wiedergabe von Disks mit Mehrkanal-Aufnahmen möglich, ohne dass ein optionaler Decoder benötigt würde.

Verbinden Sie diesen Ausgang mit dem entsprechenden Mehrkanal-Audioeingang eines Receivers oder Prozessors.

- **6 VIDEO OUT/S-VIDEO OUT:** Für den Anschluß an den Videoeingang eines Bildschirms oder Fernsehgeräts über hochwertige Cinch- und/ oder S-Video-Kabel für Videosignale. Eine S-Video-Verbindung ist in der Regel überlegen und sollte daher stets verwendet werden, sofern Ihr Fernsehgerät oder Bildschirm über einen entsprechenden Eingang verfügt.
- **7 COMPONENT VIDEO OUT:** Schließen Sie COMPONENT VIDEO OUT des T 585 an den Component-Videoeingang eines kompatiblen Videomonitors oder Fernsehgeräts an. Achten Sie auf Übereinstimmung der Anschlüsse für die Buchsen Y, Cb/Pb, Cr/Pr mit den entsprechenden Signalquellen oder Eingängen.
- **8 HDMI OUT:** Verbinden Sie die Buchse HDMI OUT unter Verwendung eines HDMI-Kabels (nicht im Lieferumfang enthalten) mit der entsprechenden HDMI-Eingangsbuchse eines HDTVs, eines Projektors oder eines A/V-Receivers.

Wählen Sie im VIDEO-EINSTELLUNGSMENÜ im Untermenü "Videoausgang" für die Option "HDMI" die Einstellung "EIN", um eine Videoausgabe am HDMI-Anschluss zu ermöglichen.

Weiteres hierzu ist dem Abschnitt BETRIEB unter VIDEO-EINSTELLUNGSMENÜ > VIDEOAUSGANG zu entnehmen.

#### **ACHTUNG**

*Vor dem Verbinden und Trennen von HDMI-Kabeln muß der und das anzuschließende Gerät ausgeschaltet und vom Netz getrennt werden. Nichtbeachtung dieser Vorgehensweise kann zu dauerhaften Schäden an allen über HDMI-Buchsen angeschlossene Geräte führen.*

**9 SCART/RGB OUT (nur für Europamodell/PAL):** Schließen Sie SCART/RGB OUT des T 585 an den SCART/RGB-Videoeingang eines kompatiblen Videomonitors oder Fernsehgeräts an. Achten Sie auf die richtige Ausrichtung des SCART/RGB-Steckers (nicht im Lieferumfang) .

# Anzeige- und Bedienelemente

# **RÜCKWAND**

**10 VGA-Buchse:** Schließen Sie das VGA-Kabel (nicht im Lieferumfang enthalten) an die VGA-Buchse eines kompatiblen Bildschirms an. VGA ist mit folgenden Auflösungen kompatibel: VGA (640 x 480), XGA (1024 x 768) und SXGA (1280 x 1024).

Wählen Sie im VIDEO-EINSTELLUNGSMENÜ im Untermenü "Videoausgang" für die Option "VGA" die Einstellung "EIN", um eine Videoausgabe am VGA-Anschluss zu ermöglichen.

Weiteres hierzu ist dem Abschnitt BETRIEB unter VIDEO-EINSTELLUNGSMENÜ > VIDEOAUSGANG zu entnehmen.

**11 12-V-Trigger (AUTO TRIGGER):** Werden dieser Schalter und der Netzschalter an der Geräterückseite eingeschaltet (Stellung ON), wird der T 585 durch ein eingehendes 12-V-DC-Signal eingeschaltet. In diesem Modus sind der Betriebsschalter an der Gerätevorderseite sowie die Ein-/Aus-Tasten auf der Fernbedienung [ON/OFF] deaktiviert.

Ist der Trigger auf OFF geschaltet, werden eingehende 12-V-Signale ignoriert, und das Gerät kann über den Betriebsschalter an der Vorderseite oder die Tasten auf der Fernbedienung ein- und ausgeschaltet werden (der Netzschalter an der Geräterückseite muss auch hier auf ON stehen).

**12 12-V-TRIGGER-EINGANG:** kann 12-V-DC-Signale von kompatiblen Geräten wie etwa Betriebssteuerungen und Geräten zur Hausautomatisierung empfangen. Sind sowohl der 12-V-Trigger als auch der Netzschalter an der Geräterückseite eingeschaltet, wird der T 585 durch ein eingehendes 12-V-DC-Signal eingeschaltet.

Sämtliche NAD-Produkte mit 12-V-Trigger-Ausgang sind mit dem 12-V-Trigger-Eingang des T 585 vollständig kompatibel.

- **13 AC-NETZANSCHLUSS:** Zum Anschluß des mitgelieferten, abnehmbaren IEC-Standard-Netzkabels oder eines kompatiblen Kabels.
- **14 NETZSCHALTER:** Mit dem Netzschalter POWER wird der T 585 mit dem Stromnetz verbunden. Steht dieser Schalter in der Position ON, befindet sich der T 585 im Bereitschaftsmodus und die Standby-LED leuchtet gelb. Das Gerät kann dann über den Betriebsschalter an der Vorderseite oder über die Taste [ON] auf der Fernbedienung eingeschaltet werden.

Wird der 12-V-Trigger eingeschaltet, muss auch der Netzschalter eingeschaltet sein, damit der T 585 eingehende 12-V-Signale empfängt.

Wenn der T 585 über einen längeren Zeitraum nicht verwendet wird, schalten Sie den Netzschalter POWER aus (OFF).

# Anzeige- und Bedienelemente

# **FERNBEDIENUNG DVD 7**

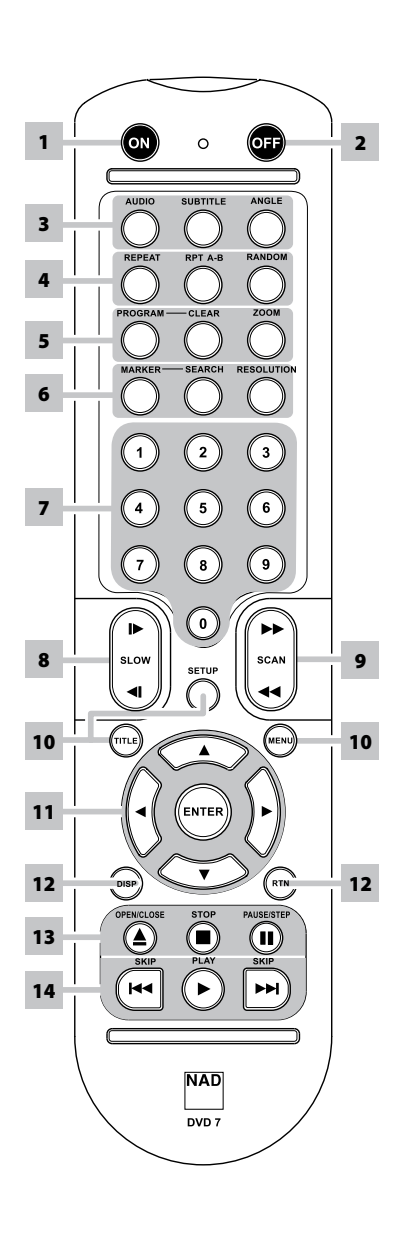

- **1 ON :** Gerät einschalten
- **2 OFF :** Gerät ausschalten
- **3 AUDIO :** Auswahl des Audioformats **SUBTITLE :** Auswahl einer Untertitelsprache.  **ANGLE :** Auswahl eines DVD-Kamerawinkels, sofern vorhanden.
- **4 REPEAT :** Wiederholung eines Kapitels, Stücks, Titels bzw. Der gesamten DVD/CD.  **RPT A-B :** Wiederholung von A bis B.  **RANDOM :** Zufallswiedergabe von Stücken.
- **5 PROGRAM :** Aktivieren oder Beenden des Programm-Modus.  **CLEAR :** Löschen einer Stücknummer aus der Programmliste oder eines Lesezeichens aus dem Lesezeichensuchmenü.  **ZOOM :** Vergrößerung des Videobildes.
- **6 MARKER :** Setzt Lesezeichen während der Wiedergabe. **SEARCH :** Anzeige des Lesezeichensuchmenüs.  **RESOLUTION :** Je nach Fernsehgerät kann die Auflösung geändert werden.
- **7 Zifferntasten 0-9 :** Auswahl nummerierter Punkte in einem Menü.
- 8 **SLOW [ < I / I > ]:** Wiedergabe in Zeitlupe, zurück/vor
- **9 SCAN [ 44/**  $\blacktriangleright$  **] :** schnelle Suche, zurück/ vor
- **10 TITLE :** Anzeige des Titelmenüs der DVD, sofern vorhanden.  **MENU :** Zugang zum Menü auf einer DVD. **SETUP :** Ein- bzw. Ausblenden des Einstellmenüs.
- **11 [ ] (links/rechts/hoch/runter) :** Auswahl eines Menüpunktes.  **ENTER :** Bestätigung der Menüauswahl.
- **12 DISP :** Einblendung der Bildschirmanzeige.  **RTN :** Verlassen eines Menüfensters.
- **13 [≜] OPEN/CLOSE :** Öffnen bzw. Schließen des DVD/CD-Fachs. **STOP :** Beenden der Wiedergabe.  **PAUSE :** Zeitweilige Unterbrechung der Wiedergabe; bei wiederholter Betätigung erfolgt die Einzelbildwiedergabe.
- 14 **SKIP [**  $\blacktriangleleft$  **] :** springt zum Anfang des Kapitels, des Titels bzw. der Datei, der/die gerade wiedergegeben wird oder zum Anfang des/der vorherigen Kapitels, Titels bzw. Datei **SKIP [** $\blacktriangleright\blacktriangleright$ **]:** springt zum nächsten Kapitel oder Titel bzw. zur nächsten Datei  **PLAY :** Beginn der Wiedergabe.

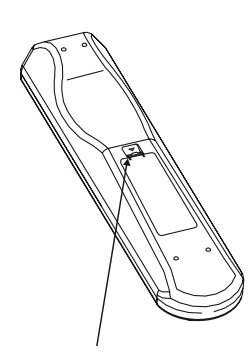

Hineindrücken und zum abnehmen des batteriefachdeckels lasche anheben.

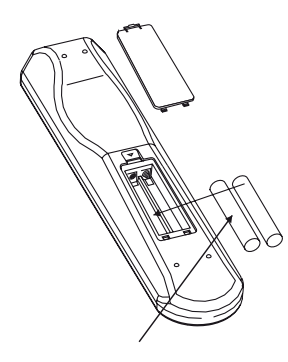

Batterien in das fach einlegen. Auf richtige polung der batterien achten.

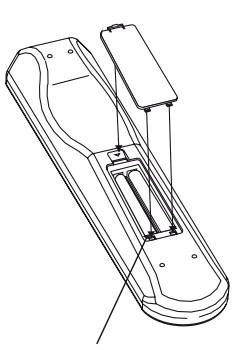

Batteriefachdeckel durch ausrichten und einführen in die aussparungen wieder einsetzen. Batteriefachdeckel hineindrücken bis er mit einem hörbaren klick schliesst.

# **Verwenden des T 585**

Der T 585 kann über die Frontplatte oder über die Fernbedienung DVD 7 bedient werden. Da die Bedienung in den meisten Fällen über die Fernbedienung erfolgt, liegt der Fokus im Folgenden hauptsächlich auf der Handhabung der Fernbedienung. Lesen Sie jedoch auch den Abschnitt "ANZEIGE- UND BEDIENELEMENTE – FRONTPLATTE".

### REGIONALZONEN UND LÄNDERCODES

Der T 585 wurde so entwickelt und hergestellt, daß die auf der DVD aufgezeichneten Regionalzonen und Ländercodes erkannt werden können. Wenn der Regionalcode der DVD nicht mit dem auf der Rückseite des T 585 angezeigten übereinstimmt, kann der T 585 die Disk nicht wiedergeben. Auf der Bildschirmanzeige und im VFD wird "CHECK REGION CODE!" angezeigt, wenn eine Disk mit abweichendem Regionalcode eingelegt wird.

### KOMPATIBLE MEDIEN

Der T 585 bietet hervorragende Spielbarkeit. Mit des T 585 können DVD-VIDEO , DVD-R/-RW/+R/+RW, DVD-A, SACD, SVCDs mit oder ohne PBC (Wiedergabesteuerung), VCD , CD-R/-RW und CDs einschließlich aufgezeichneter MP3 sowie urheberrechtlich geschützter WMA- und JPEG-Dateien wiedergegeben werden.

#### **HINWEIS**

*Es können lediglich die oben angeführten Disks, nicht jedoch CDs wie beispielsweise Video CD, CD-ROM, CD-Extra, CD-G, Photo CD und CD-i wiedergegeben werden. Durch den Versuch, derartige Disks abzuspielen, kann der T 585 dauerhaft beschädigt werden.*

#### EINLEGEN UND WIEDERGEBEN VON DISKS

Das Diskfach kann durch Drücken der Taste [OPEN/CLOSE] selbst dann geöffnet werden, wenn sich der T 585 im Bereitschaftsmodus befindet. Die gelb Netzanzeige erlischt. Die Disk muß mit der Abspielseite nach unten in das Fach eingelegt werden.

Das Fach unterstützt zwei verschiedene Diskgrößen. Legen Sie die Disk in die entsprechende Führung des Fachs ein. Wenn die Disk nicht ordnungsgemäß in der Führung liegt, kann sie beschädigt werden oder Funktionsstörungen im T 585 verursachen. Wenn Sie eine einseitige Disk mit der Abspielseite nach oben einlegen, wird auf dem Display des Geräts und auf dem Fernsehgerät oder Bildschirm "NO DISC" ("KIENE DISK") angezeigt.

Beachten Sie folgende nützliche Tips zum Einlegen von Disks:

- **•** Beim Einfahren des Fachs sollte nicht durch Drücken nachgeholfen werden. Dies kann zu Fehlfunktionen führen.
- **•** Drücken Sie das Diskfach niemals nach oben, und legen Sie ausschließlich Disks in das Fach ein. Andernfalls können Fehlfunktionen auftreten.
- **•** Achten Sie beim Einfahren des Fachs auf Ihre Finger. Achten Sie insbesondere auf die Finger von Kindern, da eine Verletzungsgefahr besteht.

Drücken Sie [PLAY], um das Fach zu schließen und die Wiedergabe automatisch zu starten. Drücken Sie die Navigationstasten der Fernbedienung und anschließend auf [ENTER] oder auf die Nummerntasten, um den gewünschten Titel der CD auszuwählen. Die Wiedergabe des ausgewählten Elements wird gestartet . Bei DVDs oder anderen Discs kann die Wiedergabe über das zugehörige Bildschirmmenü gesteuert werden.

#### **HINWEIS**

*Der T 585 darf während der Wiedergabe nicht bewegt werden. Die Disk und das Gerät könnten beschädigt werden.*

### BILDSCHIRMANZEIGE

Der T 585 verfügt über ein selbsterklärendes Bildschirmanzeige-Menü. Dieses Menü wird auf dem angeschlossenen Videomonitor oder Fernsehgerät angezeigt. Es ist für das Setup erforderlich und auch im Alltagsbetrieb hilfreich. Daher sollte vor dem Setup ein Bildschirm oder ein Fernsehgerät angeschlossen werden.

#### **ANZEIGEN DES EINSTELLUNGSMENÜS**

Drücken Sie auf der Fernbedienung DVD 7 die Taste [SETUP], um die Bildschirmanzeige des Einstellungsmenüs anzuzeigen. Über die Navigationstasten der Fernbedienung können verschiedene Menüs aufgerufen werden. Wenn das Einstellungsmenü nicht angezeigt wird, prüfen Sie die entsprechenden Videoanschlüsse.

### **NA VIGATION IM EINSTELLUNGSMENÜ DER BILDSCHIRMANZEIGE UND VORNEHMEN VON ÄNDERUNGEN**

Führen Sie folgende Schritte durch, um mithilfe der Fernbedienung durch die Optionen des Einstellungsmenüs der Bildschirmanzeige zu navigieren.

- **1** Drücken Sie die Tasten [▲/▼], um nach oben oder unten durch die Menüoptionen zu navigieren.
- **2** Drücken Sie [▶] oder [ENTER], um ein Menü auszuwählen. Mit [◀] wird das vorherige Menü wieder aufgerufen bzw. das derzeit angezeigte Menü verlassen.
- **3** Zur Auswahl einer Einstellung drücken Sie die Taste [ENTER].

Um eine Menüoption zu beenden, drücken Sie auf der Fernbedienung wiederholt die Taste [RTN]. Durch Drücken der Taste [SETUP] wird das Einstellungsmenü beendet.

#### **ANZEIGEN DER DISK-BILDSCHIRMANZEIGE**

Auf dem Fernsehbildschirm kann der allgemeine Diskwiedergabestatus angezeigt werden. Einige Elemente können mithilfe des Menüs geändert werden. So verwenden Sie die Bildschirmanzeige:

- **1** Drücken Sie während der Wiedergabe auf [DISP].
- **2** Drücken Sie [▲/▼], um ein Element auszuwählen. Das ausgewählte Element wird hervorgehoben.
- **3** Mit [ $\blacktriangleleft$ / $\blacktriangleright$ ] kann die aktuelle Einstellung geändert werden. In geeigneten Fällen (z. B. zur Eingabe von Titelnummern) können die Zifferntasten zur Eingabe verwendet werden. Bei einigen Funktionen erfolgt die Auswahl durch Drücken der Taste [ENTER].

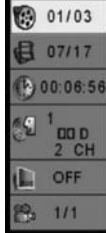

#### **HINWEISE**

- *• Die Anzeigefunktion ist diskabhängig und möglicherweise nicht für alle Disks verfügbar.*
- *• Wenn über einen Zeitraum von zehn Sekunden keine Taste gedrückt wird, erlischt die Bildschirmanzeige.*

### EINSTELLUNGSMENÜ

Mithilfe des Einstellungsmenüs kann der Betrieb des T 585 angepaßt werden. Wenn die Werkseinstellungen nicht Ihren Wünschen entsprechen, können Sie das Gerät mithilfe des Einstellungsmenüs selbst konfigurieren.

Das Einstellungsmenü besteht aus vier Teilen. Jeder Teil ist durch ein eigenes Symbol gekennzeichnet. Die Abbildung zeigt diese Symbole mit Beschriftungen. (Die Beschriftungen dienen hier nur Informationszwecken und sind im eigentlichen Bildschirmmenü nicht enthalten.)

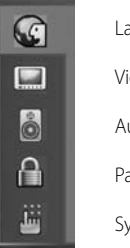

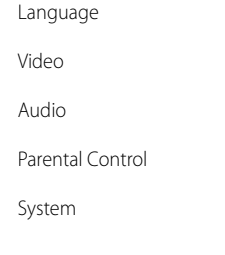

Weitere Informationen zum Zugriff auf und zur Navigation in den Einstellungsmenüoptionen finden Sie in den Anleitungen im obigen Abschnitt "NAVIGATION IM EINSTELLUNGSMENÜ DER BILDSCHIRMANZEIGE UND VORNEHMEN VON ÄNDERUNGEN".

# LANGUAGE SETUP MENU

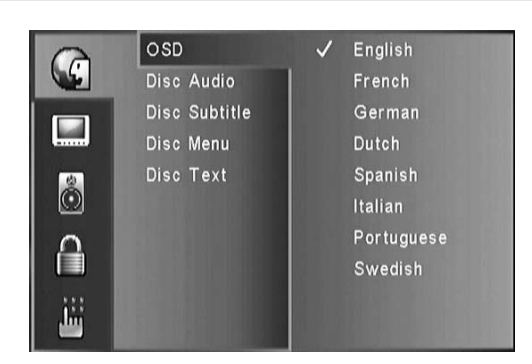

#### **SPRACHE DER BILDSCHIRMANZEIGE (Anzei. Sprache)**

Wählen Sie eine Sprache für das Einstellungsmenü aus. Folgende Sprachen sind verfügbar: Englisch, Französisch, Deutsch, Holländisch, Spanisch, Italienisch, Portugiesisch und Schwedisch.

#### **DI SC-AUDIO/DISC UNDERTITEL/DISC- MENÜ/DISC-TEXT**

Entsprechend dem DVD-Medium sind nur die Sprachen verfügbar, die auf der DVD aufgezeichnet worden sind. Diese Auswahl wird zur Standard-Voreinstellung, es sei denn, die DVD enthält andere Einstellungen.

Zur Auswahl stehen Original, Englisch, Französisch, Deutsch, Italienisch, Spanisch, Schwedisch, Portugiesisch und Andere.

Die Option "Andere" ermöglicht die Eingabe des Codes einer anderen Sprache (s. LISTE DER SPRACHENCODES im Abschnitt REFERENZ). Drücken Sie zur Auswahl der Option "Andere" die Taste [ENTER]. Geben Sie dann den vierstelligen Code der gewünschten Sprache ein, und drücken Sie die Taste [ENTER].

Sollen keine Untertitel angezeigt werden, wählen Sie die Einstellung [OFF] aus.

#### VIDEO-EINSTELLUNGSMENÜ

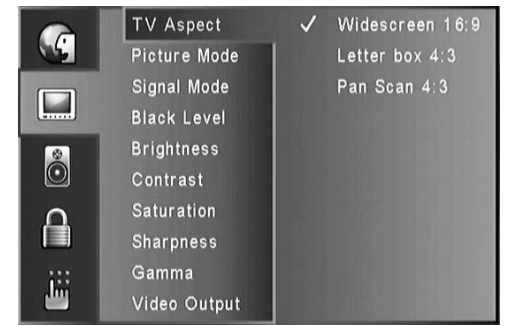

#### **TV ASPECT (SEITENVERHÄLTNIS)**

Hier wird je nach angeschossenem Fernsehgerät/Bildschirm das geeignete Seitenverhältnis ausgewählt.

Wählen Sie [4:3 Pan Scan] oder [4:3 Letter Box] aus, wenn ein 4:3- Standardfernsehgerät angeschlossen wurde.

 **Letter Box 4:3:** Zeigt ein Breitbild sowie oben und unten auf dem Bildschirm Streifen an.

 **Pan Scan 4:3 :** Zeigt automatisch das Breitbild auf dem gesamten Bildschirm an. Dabei werden nicht passende Bereiche geschnitten.  **Widescreen 16:9 :** Wählen Sie diese Option aus, wenn ein 16:9- Fernsehgerät angeschlossen wurde.

#### **HINWEIS**

*Ist* ein 16:9-Bildschirm angeschlossen und als Seitenverhältnis "Breitbild *16:9" eingestellt,so bedeutet dies nicht, dass alle Filme in diesem Format wiedergegeben werden,sondern nursolche, die in diesem Format auf der Disc vorliegen.*

### **PICTURE MODE (BILDMODUS)**

Wählen Sie hier den für den abgespielten Inhalt geeigneten Bildmodus aus. DVDs können Bildinhalt zweierlei Art enthalten: Filminhalte (Filmaufnahmen mit 24 Bildern pro Sekunde) und Videoinhalte (Videoaufnahmen mit 30 Bildern pro Sekunde).

 **Auto:** Bei Auswahl dieser Option wird der Inhalt einer Disc automatisch analysiert und die richtige Einstellung gewählt.

 **Film:** Wählen Sie diese Option aus, wenn die Disc Filmmaterial enthält, das im Progressive-Scan-Modus erstellt wurde.

**Video:** Diese Option ist auszuwählen, wenn die Disc nur Videomaterial enthält.

## **SIGNAL MODE (SIGNALMODUS)**

Wählen Sie entsprechend Ihrem Fernsehgerät das Signalmodus, in dem Sie die DVD/CD sehen möchten. Welche Modi bei dem verwendeten Bildschirm möglich sind, ist der zu diesem gehörenden Betriebsanleitung zu entnehmen.

- **Auto:** Der Signalmodus des Fernsehgeräts/Bildschirms wird automatisch ermittelt.
- **NTSC:** Wählen Sie diesen Signalmodus aus, wenn es sich bei dem Fernsehgerät/Bildschirm um ein NTSC-System handelt.

 **PAL:** Wählen Sie diesen Signalmodus aus, wenn es sich bei dem Fernsehgerät/Bildschirm um ein PAL-System handelt.

 **PAL-60:** Dieser Modus wird auch als Pseudo-PAL bezeichnet. Die Ziffer 60 steht für die Halbbildfrequenz (60 anstelle der üblichen 50 Hz). Dieser Signalmodus ist vorrangig für VCR und Videokonsolen vorgesehen.

#### **BLAC K LEVEL (SCHWARZPEGEL - nur Version für Nordamerika)**

Hier wird die Lichtausstrahlung der dunkelsten Bildbereiche eingestellt. **0:** Standardeinstellung

**+7,5 IRE:** IRE (Institute of Radio Engineers) ist eine Maßeinheit; je höher der IRE-Wert umso heller die Wiedergabe.

#### **BRIGHTNESS/CONTRAST/SATURATION/SHARPNESS/GAMMA**

Die Bildwiedergabe kann über folgende Optionen eingestellt werden:  **Brightness (Helligkeit):** Zur Anpassung der Helligkeit des Gesamtbildes.

 **Contrast (Kontrast):** Zur Anpassung heller Bereiche (Weißpegel) des Bildes.

**Saturation (Sättigung):** Hier wird die Farbsättigung eingestellt. Bei einem Wert von 0 werden Farben als Grautöne wiedergegeben, ein Wert von 100 % erzielt die kräftigste Farbwiedergabe.

**Sharpness (Schärfe):** Die Schärfe kann bei Aufnahme und Wiedergabe abnehmen. Hier kann sie so eingestellt werden, dass feine Details besser wiedergegeben werden.

 **Gamma:** Zur nichtlinearen Einstellung der Bildintensität Wählen Sie diese Einstellung, wenn dunkle Bildbereiche zu dunkel oder hellere Bildbereiche heller als nötig dargestellt werden.

#### **HINWEISE**

- *• Der Standardwert von Helligkeit, Kontrast, Sättigung und Schärfe beträgt 0, es kann ein Wert zwischen -4 bis +4 eingestellt werden. Der zulässige Gamma-Wertebereich ist 0,761 – 1,315.*
- *• Weiteres hierzu ist dem Abschnitt BILDEINSTELLUNG im Kapitel REFERENZ zu entnehmen.*

#### **VIDEO OUTPUT (VIDEO AUSGANG)**

Hier die Option HDMI audio/video OUT oder VGA OUT aktivieren. Für den Videoausgang kann nur entweder HDMI OUT oder VGA OUT eingestellt werden. Ist eine der Optionen eingestellt, wird die andere automatisch ausgeschaltet.

#### **SCART VIDEO OUT (nur europäische Modelle)**

Über SCART werden sowohl Composite-Video- als auch RGB-Signale übertragen. Sie können wählen, welches Videoausgabesignal über SCART OUT gesendet wird.

 **CVBS (FBAS) :** Wählen Sie diese Option zur Ausgabe von Composite-Video-Signalen.

 **RGB :** Beim RGB-Signal werden die drei Grundfarben Rot, Grün und Blau (RGB) über eigene Kanäle übertragen, was zu einer höheren Bildqualität und zur Unterdrückung der Artefakte des herkömmlichen Composite-Video-Signals führt.

### AUDIO-EINSTELLUNGSMENÜ

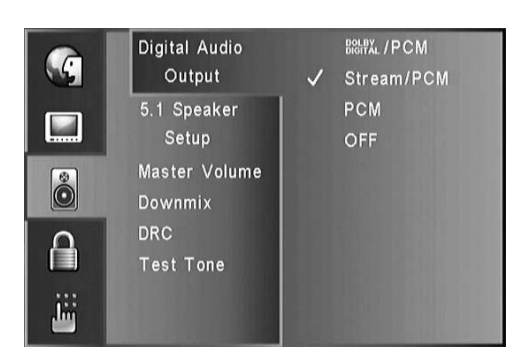

#### **DIGITAL AUDIO OUTPUT (DIGITALER AUDIOAUSGANG)**

DVDs verfügen über eine Vielzahl an Audioausgabeoptionen. Legen Sie die Option DIGITAL OUTPUT entsprechend dem verwendeten Audiosystem fest.

 **DOLBY DIGITAL/PCM :** Wählen Sie DOLBY DIGITAL/PCM ein, wenn ein aktiver digitaler Ausgang für einen Dolby-Digital-Dekoder (oder einen Verstärker oder andere Geräte mit Dolby-Digital-Dekoder) erforderlich ist. In diesem Modus schaltet der T 585 automatisch je nach kodiertem CD-Programm zwischen Dolby Digital und Stereo PCM um, wobei Dolby Digital Priorität hat. DTS ist mit dieser Einstellung nicht möglich.

Stream/PCM : Wählen Sie "Stream/PCM" ein, wenn ein aktiver digitaler Ausgang für einen Verstärker oder für andere Geräte mit DTS-, Dolby-Digital- oder MPEG-Dekoder erforderlich ist. Liegt die Disc weder im Stream- noch im PCM-Format vor, erfolgt bei Auswahl dieser Option keine Audioausgabe.

 **PCM :** Wählen Sie diese Option aus, wenn das Gerät mit einem digitalen Zweikanal-Stereoverstärker verbunden wird. In Dolby Digital oder MPEG codierte DVDs werden automatisch auf Zweikanal-PCM-Audio heruntergemischt.

 **Off (Aus) :** Wählen Sie diese Option aus, um die digitale Audioausgabe zu deaktivieren. Bei Auswahl dieser Einstellung erfolgt die Audioausgabe rein analog.

#### **HINWEISE**

- *• Wenn ein aktives Audiosignal einem Receiver oder anderen Gerät ohne entsprechende digitale Dekodierungseigenschaften zugeführt wird, kann ein sehr lautes Rauschen entstehen, das zu dauerhaften Beschädigungen der Lautsprecher führen kann.*
- *• Der Ton einer DTS-DVD wird nur wiedergegeben, wenn der DVD-Player mit einem Receiver mit DTS-Dekoder verbunden wird.*

#### **5.1 SPEAKER SETUP (5.1 LAUTSPRECHER-EINSTELLUNG)**

Über diese Option wird der 5.1-Audioausgang des T 585 eingestellt. Einstellungen in diesem Bereich haben keine Auswirkungen auf die digitale Audioausgabe. Wählen Sie mithilfe der Tasten [A/V] eine Option aus, und geben Sie über die Tasten [4/>] die gewünschte Einstellung vor.

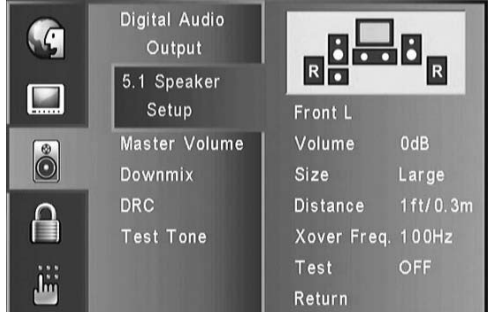

#### **LAUTSPRECHERAUSWAHL**

Wählen Sie den einzustellenden Lautsprecher aus. (vorderer Lautsprecher (links), Mittellautsprecher (Center), vorderer Lautsprecher (rechts), hinterer Lautsprecher (rechts), hinterer Lautsprecher (links) bzw. Tiefsttonlautsprecher (Subwoofer))

#### **VOLUME (LAUTSTÄRKE)**

Betätigen Sie [  $\triangle$  / $\blacktriangledown$  1zur Einstellung des Ausgabepegels für den ausgewählten Lautsprecher (von 0dB bis -10dB).

#### **SIZE (GRÖssE)**

**Small:** Wählen Sie diese Option, wenn ein Gerät mit Lautsprechern mit niedriger Tiefendynamik (bei 150 Hz und darunter) angeschlossen ist.  **Large:** Wählen Sie diese Option, wenn ein Gerät mit Lautsprechern mit vollem Frequenzbereich und guter Tiefenwiedergabe angeschlossen ist.  **None:** Wählen Sie diese Option, wenn kein spezifischer Lautsprecher angeschlossen ist.

Die Größe der vorderen Lautsprecher L/R kann entweder auf "groß" oder "klein" eingestellt sein. Ist die Größe der vorderen Lautsprecher auf "klein" gestellt, kann die Größe der hinteren Lautsprecher und des Mittellautsprechers (Center) auf "klein" oder "aus" eingestellt sein. Die Größe des Tiefsttonlautsprechers (Subwoofer) kann nur auf"groß" oder "aus" eingestellt werden.

#### **DISTANCE (ENTFERNUNG)**

Sie können die Entfernung der Lautsprecher zur Hörposition (d. h. den vom Schall zurückzulegenden Weg) einstellen. Dadurch wird gewährleistet, dass der von den Lautsprechern ausgehende Schall den Hörer gleichzeitig erreicht.

Die Entfernung kann auf einen Wert zwischen 0,3 m und 6 m eingestellt werden.

Die Entfernungseinstellung gilt nicht für den Subwoofer.

#### **XOVER (CROSSOVER) FREQUENCY**

Hier wird die Frequenz eingestellt, bei der die Umleitung der Tiefensignale beginnen soll. Signale einer Frequenz unterhalb des eingestellten Werts werden dem Subwoofer zugeführt, Signale einer höheren Frequenz werden nicht umgeleitet. Zur Einstellung steht ein Wertebereich zwischen 80 und 150 Hz zur Auswahl. Diese Einstellung betrifft nur den Subwoofer.

### **TE ST**

Wählen Sie hier EIN, um das Signal an die einzelnen Lautsprecher zu testen. Stellen Sie die Lautstärke auf den im System gespeicherten Testsignal-Lautstärkewert ein. Die Lautstärke kann während des Tests eingestellt werden. Wählen Sie mithilfe der Tasten [A/V] die Option "Lautstärke" oder Lautsprecher" aus, und stellen Sie über die Tasten [  $\blacktriangleleft$  /  $\blacktriangleright$  ] die Lautstärke ein. Wird die Lautstärke während des Tests eingestellt, dann wird das Testtonsignal im derzeitigen Lautsprecherkanal festgehalten.

### **RETURN (ZURÜCK)**

Drücken Sie ENTER, um in das vorherige Menü zurückzukommen.

#### **MA STER VOLUME**

Stellen Sie hier den Audioausgabepegel des T 585 auf einen Wert zwischen  $-50$  und 0 dB ein.

#### **DOWNMI X**

Diese Option ermöglicht die Wiedergabe von 5.1- und 7.1-Medien, unabhängig von den angeschlossenen Lautsprechern. Im Downmixmodus können analoge Stereosignale in zweierlei Stereofassungen verarbeitet werden.

 **Lt/Rt:** Diese Option ist surroundkompatibel. Sie ist für Dolby Pro Logic II, Dolby Pro Logic IIx oder andere Matrix-Decoder geeignet. In dieser Einstellung werden sämtliche Surroundkanäle zusammengefasst, um 3 dB abgemildert und dann gegenphasig an den Lautsprecherkanal links vorne und gleichphasig an den Lautsprecherkanal rechts vorne geführt. Auf diese Weise kann ein Heimkinodecoder die Kanäle vorn links, vorn Mitte, vorn rechts, Surround-Links, Surround-Rechts sowie Surroundhinten-links und Surround-hinten-rechts verarbeiten.

**Stereo:** Diese Einstellung ist für die Wiedergabe auf Zweikanal-Stereoanlagen oder –Kopfhörern vorgesehen. Die Kanäle Mitte, Surround-Links und Surround-Rechts werden an die Stereokanäle links und rechts geleitet. Damit ist eine einwandfreie Stereotrennung für die reine Stereoausgabe gewährleistet.

 **Aus:** Bei Auswahl dieser Einstellung findet kein Downmix statt.

#### **DRC (DYNAMIK-BEREICHSSTEUERUNG)**

Dank digitaler Audiotechnologie ermöglicht das DVD-Format eine genaue und realistische Tonwiedergabe. Möglicherweise wollen Sie jedoch den dynamischen Bereich der Audioausgabe (Differenz zwischen den lautesten und leisesten Tönen) komprimieren. So können Sie einen Film mit geringerer Lautstärke hören, ohne die Klarheit des Klangs einzubüßen.

**Ein:** Die Einstellung "Ein" eignet sich am besten für die Nacht oder andere Zeiten, zu denen die Gesamtlautstärke bei maximaler Verständlichkeit der Dialoge verringert werden soll. Diese Einstellung ist nur für Dolby-Digital-Soundtracks verfügbar.

 **Aus :** Um den vollständigen Dynamikbereich beizubehalten, setzen Sie DRC auf "AUS".

### **TE ST TONE (TEST-TON)**

Über den Testton können das Vorhandensein der 5.1-Kanal-Ausgabe und die zugehörigen Verbindungen geprüft werden.

 **EIN :** Der Testton wandert automatisch von Kanal zu Kanal.  **AUS :** Stoppt die Testtonausgabe.

Ist kein Testton zu hören, überprüfen Sie die Anschlüsse und Einstellungen des Lautsprechers (5.1 SPEAKER SETUP).

## KINDERSICHERUNG

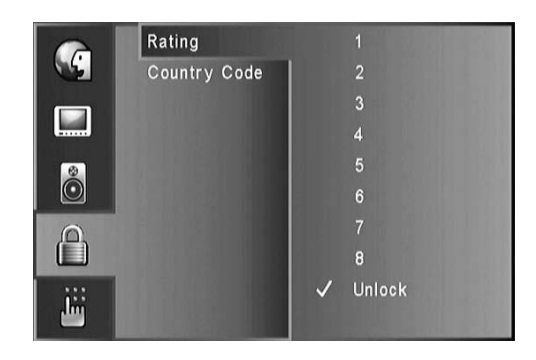

Einige Filme enthalten Szenen, die sich nicht für Kinder eignen. Viele dieser DVDs enthalten Informationen zur Elternkontrolle, die entweder für die gesamte Disk oder für bestimmte Szenen gelten. Die Filme und Szenen werden je nach Herkunftsland anhand einer Skala von 1 bis 8. Auf einigen Disks werden alternativ geeignetere Szenen angeboten.

### **RATING (ALTERSFREIGABE - nur Version für Nordamerika)**

Mithilfe der Kindersicherung kann der Zugriff auf Szenen oberhalb der eingegeben Einstufung verhindert werden. Dadurch sind Ihre Kinder nicht in der Lage, Szenen zu betrachten, die Sie für ungeeignet halten. Führen Sie folgende Schritte durch, um die [Kindersicherung] zu aktivieren:

- **1** Steuern Sie die Option "Rating" (Altersfreigabe) an, und drücken Sie die Taste [ENTER].
- **2** Es wird nun zur Eingabe eines Kennworts aufgefordert.
- **3** Geben Sie das kennwort ein, das Sie wie unten beschrieben unter "Kennwort" eingerichtet haben. Drücken Sie [ENTER].
- **4** Nach Eingabe des Passworts, können Sie die gewünschte Freigabestufe festlegen. Steuern Sie die gewünschte Altersfreigabeoption mithilfe der Tasten  $[$   $\blacktriangle$ / $\blacktriangledown$ ] an.
- **5** Speichern Sie die gewählte Einstellung durch Drücken der Taste [ENTER].

### **Stufe (Altersfreigabe) 1-8**

Stufe 1 hat die meisten Beschränkungen und Stufe 8 die wenigsten.

Wenn Sie diese Option wählen, ist die Kindersicherung nicht aktiv und die DVD/CD wird vollständig wiedergegeben.

#### **HINWEIS**

*Wenn Sie das Kennwort vergessen haben,setzen Sie den T 585 auf die Werkeseinstellungen zurück. Weiteres hierzu ist Abschnitt RESTORE SETTINGS (ZURÜCKSETZEN) weiter unten zu entnehmen.*

#### **COUNTRY CODE (LÄNDERCODE)**

Geben Sie gemäß der Liste im Referenzkapitel den Code des Landes ein, dessen Standards zur Einstufung der DVD benutzt wurden.

- **1** Steuern Sie die Option ""Country Code"" an, und drücken Sie die Taste [ENTER].
- **2** Es wird nun zur Eingabe eines Kennworts aufgefordert.
- **3** Geben Sie das kennwort ein, das Sie wie unten beschrieben unter "Kennwort" eingerichtet haben. Drücken Sie [ENTER].
- **4** Nach Eingabe des Kennworts, können Sie den Ländercode festlegen. **5** Drücken Sie [ $\triangle/\nabla$ ], um den ersten Buchstaben auszuwählen.
- Springen Sie mit [ $\blacktriangleright$ ] zum zweiten Buchstaben.
- **6** Drücken Sie [  $\triangle$ /  $\blacktriangledown$  ], um den zweiten Buchstaben auszuwählen. Speichern Sie die Einstellung mit der Taste [ENTER].

## SYSTEMEINSTELLUNGSMENÜ

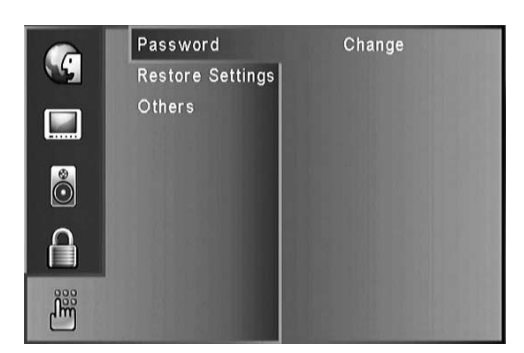

#### **PASSWORD (KENNWORT)**

Das Kennwort ist zur Einstellung der Altersfreigabe und des Ländercodes im Untermenü "Kindersicherung" erforderlich.

- **1** Wählen Sie die Option "Kennwort" aus, und drücken Sie die Taste [ENTER].
- **2** Es wird nun zur Eingabe eines Kennworts aufgefordert. Diese Aufforderung erscheint nur, wenn der T 585 zum ersten Mal eingerichtet wird, oder wenn er zuvor auf die Standardeinstellungen rückgesetzt wurde.
- **3** Geben Sie ein aus vier Ziffern bestehendes Kennwort ein, und drücken Sie die Taste [ENTER].
- **4** Es wird nun zur erneuten Eingabe des Kennworts zur Bestätigung aufgefordert. Geben Sie dasselbe Kennwort erneut ein.
- **5** Speichern Sie das Kennwort durch Drücken der Taste [ENTER]. Das neue Kennwort ist nun aktiviert.

Wenn Sie ein vorhandenes Kennwort ändern möchten, gehen Sie wie folgt vor: 1 Wählen Sie die Option "Kennwort" aus, und drücken Sie die Taste [ENTER].

- **2** Es wird nun zur Eingabe des alten Kennworts aufgefordert.
- **3** Geben Sie das aus vier Ziffern bestehende aktuelle Kennwort ein, und drücken Sie die Taste [ENTER].
- **4** Es wird nun zur Eingabe eines neuen Kennworts aufgefordert. Geben Sie dieses ein.
- **5** Es wird nun zur erneuten Eingabe des Kennworts zur Bestätigung aufgefordert. Geben Sie dasselbe Kennwort erneut ein.
- **6** Speichern Sie das Kennwort durch Drücken der Taste [ENTER]. Das neue Kennwort ist nun aktiviert.

#### **HINWEIS**

 *Wird ein falsches Kennwort eingegeben,so wird dieAufforderung zur Eingabe weiterhin angezeigt.Dasjeweilige Verfahren kann erst dann fortgesetzt werden, wenn dasrichtige Kennwort eingegeben wird. Wenn Sie dasrichtige Kennwort vergessen haben, können Sie dasMenü mit[ ] verlassen.*

#### **RESTORE SETTINGS (ZURÜCKSETZEN)**

Wenn Sie den T 585 auf die werkseitigen Standardeinstellungen rücksetzen möchten, führen Sie folgende Schritte durch:

- **1** Wählen Sie die Option "Restore Settings" aus, und drücken Sie die Taste [ENTER].
- **2** Wählen Sie "Ja" aus, und drücken Sie die Taste [ENTER].
- **3** Es wird nun zur Kennworteingabe aufgefordert. Geben Sie ohne Verzögerung 5502 ein.
- **4** Am Bildschirm wird nun gemeldet, dass der T 585 auf die Standardeinstellungen rückgesetzt wurde.

### **OTHERS (SONSTIGES)**

**PBC :** Stellen Sie die Wiedergabesteuerung (PBC) entweder auf "On" (Ein) oder "Off" (Aus).

 **Ein:** Video-CDs mit PBC werden mit dieser Funktion wiedergegeben.  **Aus:** Video-CDs mit PBC werden wie Audio-CDs wiedergegeben.

**AUTO PLAY (AUTOMATIKSTART) :** Sie können den DVD-Player so einstellen, dass die Wiedergabe einer DVD automatisch startet, sobald eine DVD eingelegt wird. Ist der Auto Play-Modus auf "On" (Ein) gestellt, sucht der DVD-Player nach dem Titel mit der längsten Wiedergabezeit und spielt ihn automatisch ab.

 **Ein:** Die Auto Play-Funktion ist eingeschaltet.

 **Aus:** Die Auto Play-Funktion ist ausgeschaltet.

#### **HINWEIS**

*Bei einigenDVDsfunktioniert dieAuto Play-Funktion möglicherweise nicht.*

# **VERWENDEN DES T 585 – FUNKTIONEN**

#### ÜBER HDMI

HDMI (High Definition Multimedia Interface) unterstützt sowohl Video-als auch Audiosignale auf nur einer digitalen Verbindung für die Wiedergabe mit einem DVD-Player, einer Set-Top-Box und anderen AV-Geräten.

HDMI wurde für die Umsetzung der HDCP-Technologien (HighDefinition Contents Protection) entwickelt. Mit HDCP werdengesendete und empfangene digitale Inhalte geschützt.

HDMI unterstützt Standard-, erweiterte und Highdefinition-Videosignale sowie Standard- bis Mehrkanal-Surroundsound-Audiosignale. Zu den HDMI-Merkmalen gehören nicht komprimierte digitale Videosignale, eine Bandbreite von bis zu 5 Gigabyte pro Sekunde, ein Anschluss (anstelle von mehreren Kabeln und Anschlüssen) und Kommunikation zwischen der AV-Quelle und AV-Geräten wie digitale Fernsehgeräte.

#### **HDMI -ANSCHLUSS**

Wenn Sie einen HDMI-Fernseher oder -Monitor haben, können Sie ihn mit einem HDMI-Kabel an diesen Player anschließen (nicht im Lieferumfang enthalten).

- **1** Verbinden Sie den Anschluss HDMI OUT am Player mit dem HDMI-Anschluss an einem HDMI-kompatiblen Fernsehgerät oderMonitor.
- **2** Stellen Sie als Wiedergabequelle des Fernsehgeräts HDMI ein (siehe die Bedienungsanleitung des Fernsehgeräts).

Wenn Sie den HDMI-Anschluss verwenden, können Sie die Auflösung (480i/576i, 480p/576p, 720p, 1080i) für den HDMI-Ausgang durch Drücken von RESOLUTION ändern. Sie können die Auflösung nur im Rahmen der bei Ihrem Fernsehgerät bzw. Monitor verfügbaren Auflösungen ändern.

### SACD-WIEDERGABE

Manche SACDs haben zwei Schichten (Layers), einen SACD-Layer und einen Standard-CD-Layer. Solche SACDs werden auch als Hybrid-SACDs bezeichnet. Wählen Sie in der unten abgebildeten Anzeige den gewünschten Ordner aus. Drücken Sie die Taste [ENTER] oder [PLAY], um die Wiedergabe zu starten.

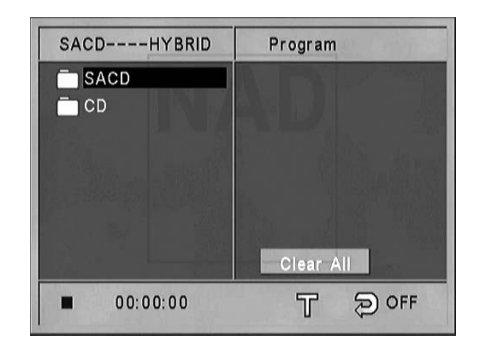

#### **WECH SEL ZWISCHEN SACD UND CD-SCHICHT**

Drücken Sie während der SACD- bzw. CD-Wiedergabe die Taste [MENU], um die oben abgebildete Anzeige aufzurufen, und wählen Sie den gewünschten Ordner aus.

#### **2-KANAL- UND MEHRKANAL-SACD**

Einige SACDs besitzen einen 2-Kanal- und einen Mehrkanalbereich. Im Mehrkanalmodus werden die Tonsignale ähnlich wie bei 5.1-Kanälen auf neueren AV-Anlagen an die Lautsprecher verteilt.

Zwischen der 2-Kanal- und der Mehrkanaleinstellung auf dem

Bildschirmmenü wird mithilfe der Tasten [  $\blacktriangleleft$  /  $\blacktriangleright$  ] gewechselt.

#### **HINWEIS**

*SACD-Audioausgabe ist nur bei Aktivierung von 5.1 CHANNEL AUDIO OUT und MIXED AUDIO OUT möglich. Bei Aktivierung von DIGITAL OUT istsie nicht möglich.*

#### DVD-AUDIO-WIEDERGABE

Audio-DVD ist ein neues DVD-Format, das auf dem Erfolg der DVD aufbaut, und mit hochwertigem, unkomprimiertem Mehrkanalklang eine neue Erfahrung in Sachen Audio-Qualität bietet. Eine Audio-DVD ist am Audio-DVD-Logo auf der DVD-Hülle oder auf der DVD zu erkennen.

Audio-DVD kann mit einer Abtastrate von bis zu 192 kHz (verglichen mit 44,1 kHz bei CDs) Stereo mit höherer Qualität als Audio-CDs bieten. Der Audio-DVD-Digitalklang kann mit bis zu 24 Datenbit ausgegeben werden (im Vergleich zu 16 Bit bei Standard-CDs).

Eine normale Audio-DVD kann bis zu sieben Mal mehr Daten als eine CD aufnehmen. Diese zusätzliche Kapazität wird entweder für Musik, mit hochaufgelöster Mehrkanalklangqualität, die näher an die Masteraufnahme des Künstlers herankommt, oder für längere Aufnahmen genutzt. Viele Audio-DVDs enthalten Bildschirmtext, wie Biographien der Künstler, Wiedergabelisten oder Texte. Einige Audio-DVDs enthalten Fotogalerien oder Videoclips.

Gehen Sie durch das Disc-Audio-Menü, um die gewünschten Einstellungen vorzunehmen.

## Abspielen von MP3/WMA/JPEG-Dateien

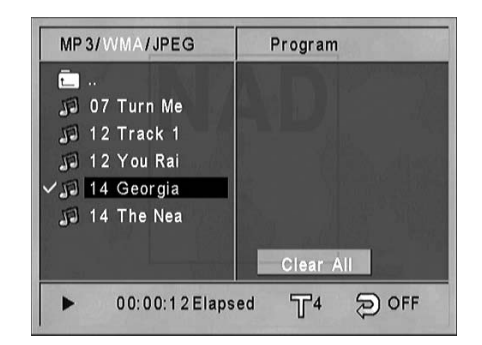

Mit dem T 585 können als MP3- oder WMA-Dateien formatierte Aufnahmen von CD-Rs oder CD-RWs wiedergegeben und Disks mit JPEG-Dateien angezeigt werden. Auf einer Disk können sich mehrere Dateitypen befinden.

- **1** Legen Sie die gewünschte Disk ein. Auf der Bildschirmanzeige werden die Ordner oder Dateien in Listenform angezeigt. Navigieren Sie mithilfe der Tasten [A/V/4/ $\blacktriangleright$ ] durch die Ordner oder Dateien. Der T 585 muß gestoppt werden, um auf die Ordner auf der linken Seite des Menüfensters zugreifen zu können.
- **2** Drücken Sie auf ENTER oder PLAY, um die Wiedergabe zu starten. Für die wiedergegebenen Dateitypen wird im VFD der Dateityp.
- **3** Drücken Sie auf [STOP] und , um zum vorherigen Verzeichnis zu gelangen.

#### **Zufallswiedergabe (Random)**

Drücken Sie auf der Fernbedienung auf die Taste [RANDOM], um die entsprechenden Dateien in einer zufälligen Reihenfolge wiederzugeben.

# **VERWENDEN DES T 585 – FUNKTIONEN**

#### **Drehen Von Bildern**

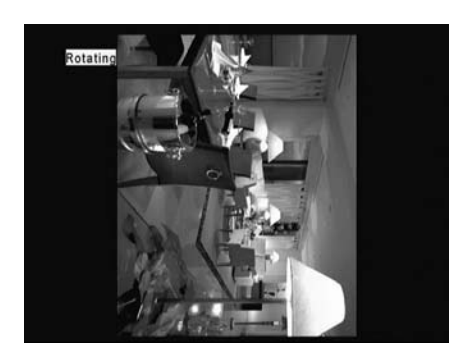

Während der Anzeige eines Bildes die Tasten [  $\triangle$  /  $\nabla$  /  $\triangle$  /  $\triangleright$  ] drücken, um das Bild im bzw. entgegen dem Uhrzeigersinn zu drehen bzw. zu spiegeln.

#### **HINWEIS**

*Mithilfe der Taste [MENU] können Sie während der Wiedergabe jederzeit zum Hauptmenü zurückkehren.*

#### PROGRAMMING

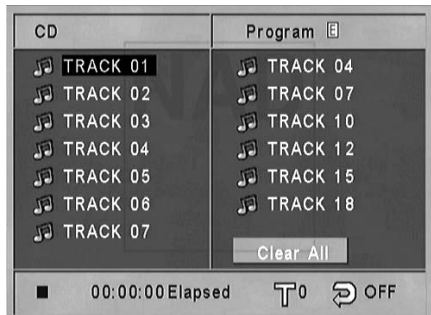

Mithilfe der Programmfunktion können Sie bevorzugte Titel beliebiger Disks im Speicher des Players speichern. Um eine Titelabfolge programmieren zu können, muß der T 585 gestoppt oder angehalten werden. Das Programm kann 20 Stücke enthalten. So programmieren Sie die Abfolge

- **1** CD einlegen. Audio CD oder MP3/WMA-Medien:Das AUDIO CD- oder MUSIC-Menü wird eingeblendet.
- **2** PROGRAM drücken.Das Zeichen "E" erscheint rechts vom Wort "Program" auf der rechten Seite des Menübildes.
- **3** Wählen Sie mithilfe der Tasten [ $\triangle/\blacktriangledown$ ] einen Titel bzw. eine Datei links aus. Drücken Sie die Taste [ENTER], um das ausgewählte Element in die Programmliste einzufügen. Zum Einfügen weiterer Elemente in die Liste den Schritt wiederholen.
- **4** Das Stück markieren, mit dem die Wiedergabe aus der Programmliste begonnen werden soll.
- **5** Zum Start [▶] oder [ENTER] drücken. Die Wiedergabe beginnt in der Reihenfolge, in der die Stücke programmiert wurden. Die Wiedergabe hält an, nachdem alle Stücke aus der Programmliste einmal wiedergegeben wurden.
- **6** Soll die normale Wiedergabe wieder aufgenommen werden, wählen Sie links den Titel bzw. die Datei aus, und drücken Sie die Taste [PLAY].

#### **STÜCK AUS DER PROGRAMMLISTE LÖSCHEN**

- **1** Zur Auswahl des Stücks, das aus der Programmliste gelöscht werden soll, die Tasten [ ▲/ ▼ ] drücken.
- **2** CLEAR drücken. Zum Löschen weiterer Stücke aus der Liste den Schritt wiederholen.

#### **LÖ SCHEN DER VOLLSTÄNDIGEN PROGRAMMLISTE**

Wählen Sie mithilfe der Taste [  $\blacktriangledown$  ] die Option "Clear All" aus, und drücken Sie die Taste [ENTER].

#### SPEICHERUNG DER LETZTEN SZENE

Dieser Player speichert die letzte Szene der zuletzt angezeigten DVD/CD. Die letzte Szene bleibt im Speicher erhalten, auch wenn Sie die DVD/CD aus dem Player nehmen oder ihn ausschalten. Wenn Sie eine DVD/CD einlegen, auf der diese Szene gespeichert ist, wird diese Szene automatisch aufgerufen.

#### **HINWEIS**

*Dieser DVD-Playerspeichert die Szene auf der DVD/CD nicht, wenn Sie das Gerät vor Beginn der Wiedergabe abschalten.*

## AUTOMATISCHE ABSCHALTUNG

Der T 585 schaltet automatisch in den Bereitschaftsmodus, wenn nach dem Drücken der Taste [STOP] oder [PAUSE] fünf Minuten kein weiteres Bedienungssignal eingeht.

# **FUNKTIONSEINSTELLUNG MIT DER FERNBEDIENUNG**

Die folgenden Grundfunktionen können, je nach eingelegtem Medium, direkt über die Fernbedienung gesteuert werden.

### AUDIO

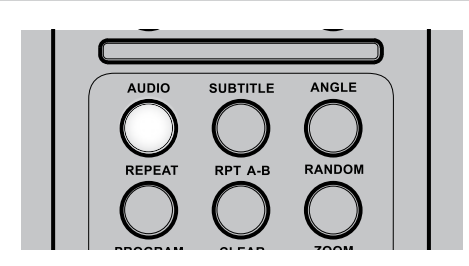

Ist die eingelegte DVD mit der Audio-Formatfunktion kompatibel, kann über die Taste [AUDIO] auf die Audioformateinstellung zugegriffen werden.

AUDIO so oft drücken, bis der gewünschte Ton angezeigt wird.

## SUBTITLE (UNDERTITEL)

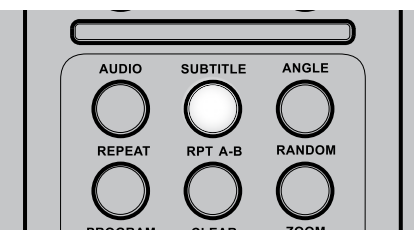

Die Sprache für die Untertitel kann abweichend von der in den Grundeinstellungen eingestellten Sprache geändert werden. Diese Funktion ist nur bei CDs verfügbar, auf denen Untertitel in mehreren Sprachen aufgezeichnet worden sind.

- **1** Taste SUBTITLE während der Wiedergabe drücken. Sind keine Untertitel vorhanden, wird anstelle der Sprachennummer "OFF" angezeigt.
- **2** Taste SUBTITLE so oft drücken, bis die gewünschte Sprache angezeigt wird. Die Nummer der wiedergegebenen Untertitel-Sprache wird angezeigt.

Wenn die gewünschte Sprache auch nach mehrmaligem Drücken der Taste nicht ausgewählt werden kann, ist diese Sprache auf der Disc nicht verfügbar.

Zur Unterdrückung der Bildschirm-Untertitel drücken Sie zur Auswahl von OFF wiederholt die Taste SUBTITLE.

# ANGLE (AUFNAHMEWINKEL)

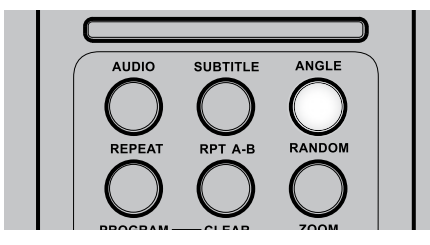

Manche DVDs enthalten Szenen, die gleichzeitig von mehreren verschiedenen Aufnahmewinkeln aus aufgenommen worden sind. Mit der Taste ANGLE kann bei solchen Discs dieselbe Szene von jedem dieser Aufnahmewinkel aus wiedergegeben werden. Diese Funktion arbeitet nur bei Discs, die Szenen mit verschiedenen Aufnahmewinkeln enthalten.

**1** Taste ANGLE während der Wiedergabe drücken. Die Nummer des aktuellen Aufnahmewinkels wird angezeigt.

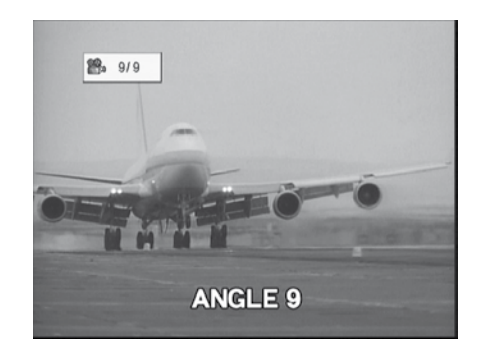

**2** ANGLE so oft drücken, bis der gewünschte Aufnahmewinkel angezeigt wird.

#### REPEAT (WIEDERHOLUNG)

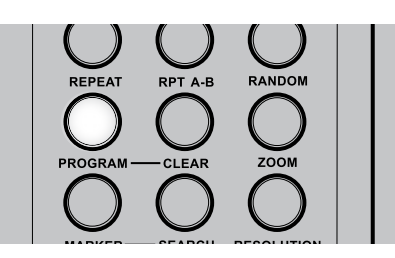

Um die Wiedergabe eines bestimmten Titels, dateien oder Kapitels zu wiederholen, drücken Sie auf der Fernbedienung einmal auf die Taste REPEAT. Wenn Sie ein zweitesmal auf REPEAT drücken, werden alle Titel, dateien oder Stücke wiederholt. Um den Wiederholungsmodus zu beenden, drücken Sie die Taste ein drittes Mal.

#### REPEAT A-B (Wiederholung A–B)

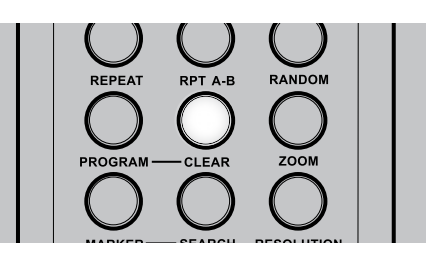

Führen Sie folgende Schritte durch, um eine bestimmte Sequenz zu wiederholen:

- **1** Drücken Sie am gewünschten Startpunkt auf [RPT A-B].
- **2** Drücken Sie am gewünschten Endpunkt erneut auf [RPT A-B]. Die zu wiederholende Sequenz wird wiedergegeben.
- **3** Drücken Sie erneut auf [RPT A-B], um die Sequenz zu beenden.

# **FUNKTIONSEINSTELLUNG MIT DER FERNBEDIENUNG**

#### RANDOM (ZUFALLSWIEDERGABE)

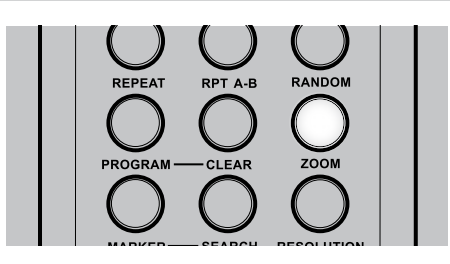

Wenn Sie auf der Fernbedienung während der Wiedergabe die Taste [RANDOM] drücken. Auf dem VFD wird ein entsprechendes RANDOM-Symbol angezeigt. Um die Zufallswiedergabe automatisch zu starten, drücken Sie die Tasten [ $\blacktriangleright\blacktriangleright$ I] oder [ $\blacktriangleright\blacktriangleleft$ ]. Drücken Sie erneut auf [RANDOM], um zur gewöhnlichen Wiedergabe zurückzukehren.

#### ZOOM

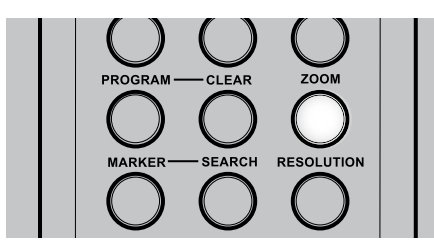

Verwenden Sie [ZOOM], um das Videobild zu vergrößern. Drücken Sie während der gewöhnlichen oder der Einzelbildwiedergabe auf ZOOM, um die Zoomfunktion zu aktivieren. Abhängig von der eingelegten Disk wird durch drücken der Taste [ZOOM] die Anzeige in folgender Reihenfolge geändert: ZOOM X 1.5, ZOOM X 2, und ZOOM X 4. Verwenden Sie auf der Fernbedienung die Tasten [A/V/4/>], um durch das vergrößerte Bild zu navigieren. Um zur gewöhnlichen Wiedergabe zurückzukehren, drücken Sie wiederholt die Taste ZOOM, bis ZOOM AUS (OFF) angezeigt wird.

#### **HINWEIS**

 *Die Zoomfunktion steht für einige DVDs möglicherweise nicht zur Verfügung.*

# MARKER, SEARCH (MARKIERUNG, SUCHEN)

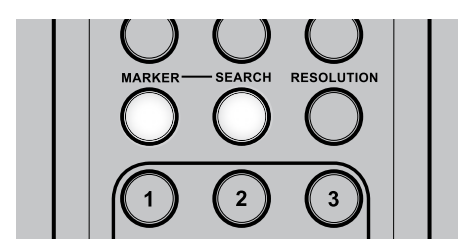

Das Speichern einer Markierung im Speicher des T 585 ist ähnlich wie ein Lesezeichen. Dadurch können Sie schnell einen beliebigen Punkt der Disc wiederfinden.

Taste [MARKER] während der Wiedergabe an der Stelle drücken, die wiedergefunden werden soll. Bis zu 9 Markierungen können gespeichert werden.

#### **ABRUFEN/LÖSCHEN VON MARKIERUNGEN**

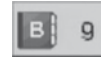

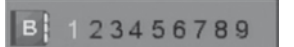

- **1** Taste [SEARCH] während der Wiedergabe drücken.
- **2** Wählen Sie mit den Navigationstasten die Markierung, die wiedergefunden/gelöscht werden soll.
- **3** Mit der Taste [ENTER] die Markierung abrufen. Oder [CLEAR] drücken, um eine Markierung zu löschen.
- **4** PLAY beginnt die Wiedergabe an der Stelle der ausgewählten Markierung oder die ausgewählte Markierung wird gelöscht.

#### **HINWEISE**

- *• Diese Funktionen arbeiten nur bei DVDs mit Anzeige der Spielzeit während der Wiedergabe oder im Stop-Modusim DVD-Anzeigefenster.*
- *• Direkt an der Markierung aufgezeichnete Untertitel werden möglicherweise nicht angezeigt (DVD).*
- *• Nach dem Ausschalten des Gerätes oder der Entnahme einer Disc werden alle Markierungen gelöscht.*
- *• Eine Markierung wird nicht gespeichert, wenn gerade das DVD- oder Titelmenü am Bildschirm angezeigt wird.*

#### RESOLUTION (AUFLÖSUNG)

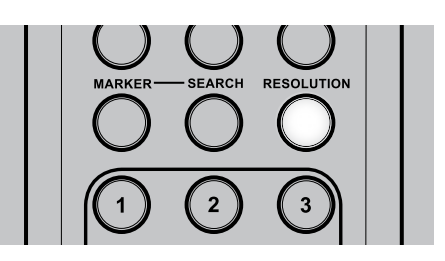

Der T 585 besitzt hervorragende Funktionen zur Konvertierung von Standardvideomaterial in HD-Videosignale. Der anspruchsvolle Videoprozessor des T 585 gewährleistet eine optimale Videoauflösung.

Durch mehrmaliges Drücken der Taste [RESOLUTION] können Sie durch die Auflösungsoptionen gehen.

Weiteres hierzu ist dem Abschnitt "Referenz" unter VIDEO OUTPUT TABLE zu entnehmen.

# **BETRIEB**

# **FUNKTIONSEINSTELLUNG MIT DER FERNBEDIENUNG**

### TITEL- UND MENÜTASTEN

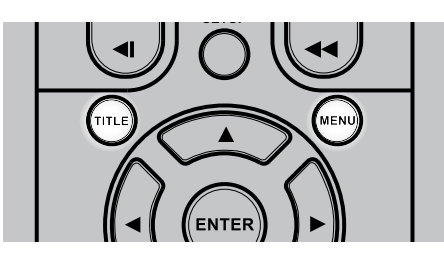

Diese beiden Tasten befinden sich lediglich auf der Fernbedienung. Sie werden verwendet, um die Titel und Menüs von DVDs und weiteren kompatiblen Disks auf dem Bildschirm anzuzeigen.

Einige Filmdisks verfügen über zwei oder mehr Filmtitel. Wenn auf der Disk ein Titelmenü aufgezeichnet wurde, kann mithilfe der Taste TITLE ein Filmtitel ausgewählt werden. (Die Bedienung des Menüs ist abhängig von der verwendeten Disk.)

Drücken Sie [TITLE], um eine Liste der Filmtitel auf der DVD anzuzeigen. Abhängig von der Disk wird durch erneutes Drücken von [TITLE] die Wiedergabe an der Stelle fortgesetzt, an der die Taste zuvor gedrückt wurde. Drücken Sie [ENTER], [PLAY] oder eine der Nummerntasten, um den gewünschten Titel auszuwählen. Die Wiedergabe des ausgewählten Filmtitels wird gestartet.

Einige DVDs verfügen über individuelle Menüstrukturen, die sogenannten DVD-Menüs. DVDs mit umfangreichen Inhalten bieten z. B. Führungsmenüs. Wenn verschiedene Sprachen aufgezeichnet wurden, stehen

Sprachauswahlmenüs für den Ton und die Untertitel zur Verfügung. Drücken Sie während der Wiedergabe auf [MENU], um das auf der DVD verfügbare Menü anzuzeigen. Wenn Sie erneut auf MENU drücken, wird die Wiedergabe an der Stelle fortgesetzt, an der [MENU] zum erstenmal gedrückt wurde.

### WIEDERGABE FORTSETZEN

Wird die Wiedergabe angehalten, merkt sich das Gerät die Stelle, an der STOP gedrückt wurde und im TV-OSD erscheint 'Stop - Wiedergabe kann fortgesetzt werden'.

Zur Fortsetzung der Wiedergabe an dieser Stelle drücken Sie die Taste PLAY auf der Fernbedienung oder am T 585.

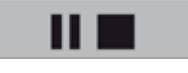

#### **HINWEISE**

- *• Wird die Taste STOP zweimal gedrückt, kann die Wiedergabe nicht mehr an dieser Stelle fortgesetzt werden.*
- *• Die Fortsetzungsfunktion wird durch Aus- und Wiedereinschalten gelöscht.*
- *• Öffnen der Disc-Schublade löscht die Fortsetzungsfunktion.*
- *• Bei manchen DVD/VCD-Discsist diese Funktion nicht verfügbar.*

### SLOW (ZEITLUPE)

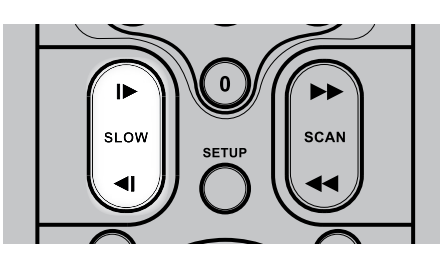

Drücken Sie während der Wiedergabe [SLOW <I /I Der Player wechselt in den Zeitlupenmodus. Drücken Sie wiederholt die Tasten [SLOW <I /I > ], um die gewünschte Geschwindigkeit auszuwählen. Um den Zeitlupenmodus zu verlassen, drücken Sie [PLAY].

#### **Stand- und Einzelbildwiedergabe**

Drücken Sie während der Wiedergabe auf der Fernbedienung auf [PAUSE] oder an der Frontplatte auf [PAUSE]. Durch wiederholtes Drücken der Taste [PAUSE] können Sie zwischen den Einzelbildern navigieren. Um den Standbildmodus zu beenden, drücken Sie PLAY.

# **videoeinstellung**

# BILDEINSTELLUNG

Richtlinien zur Bildeinstellung für den Videoausgang:

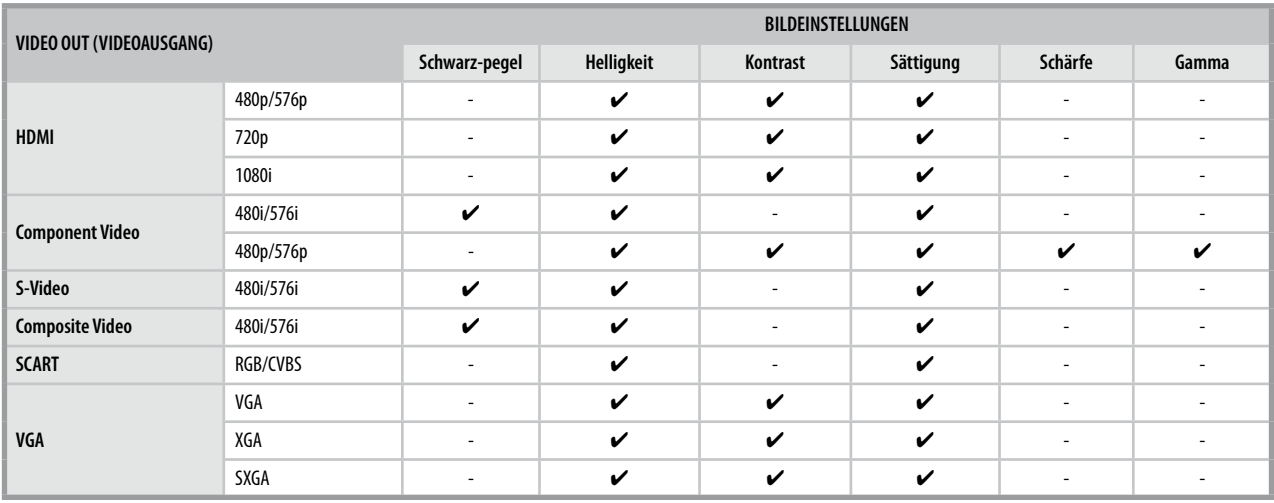

### VIDEO OUTPUT TABLE

Richtlinien zur Einstellung der Auflösung für den Videoausgang:

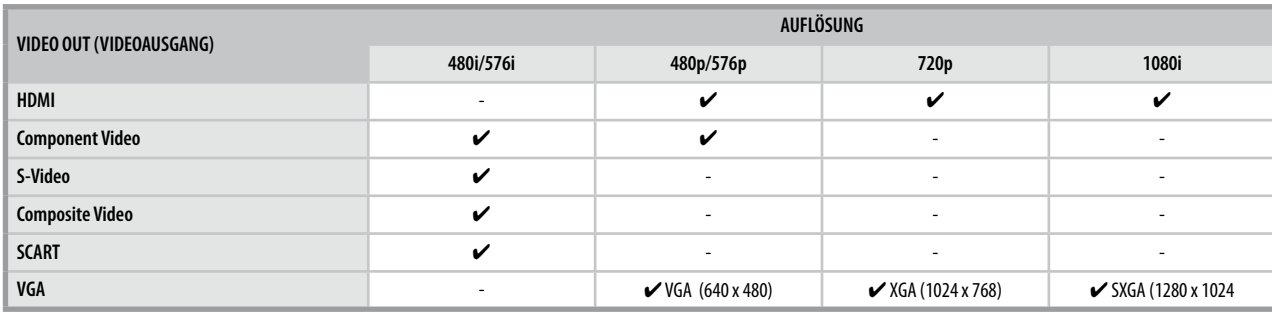

# **LISTE DER SPRACHENCODES**

Benutzen Sie diese Liste zur Eingabe Ihrer gewünschten Sprache für folgende Anfangseinstellungen: DISC AUDIO/DISC SUBTITLE (DISC UNDERTITEL)/DISC MENU (DISC-MENÜ)/DISC TEXT.

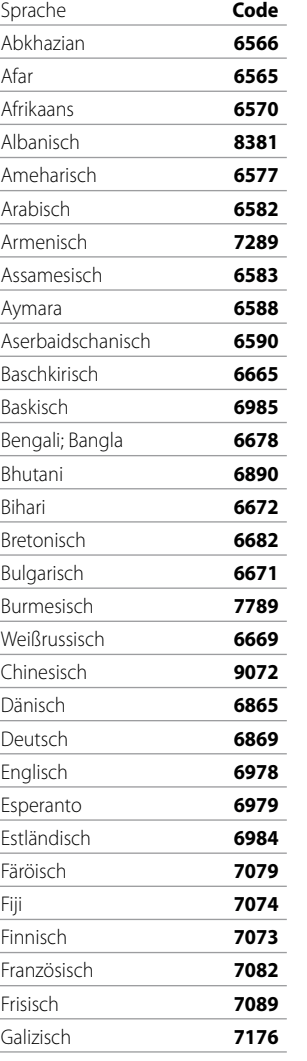

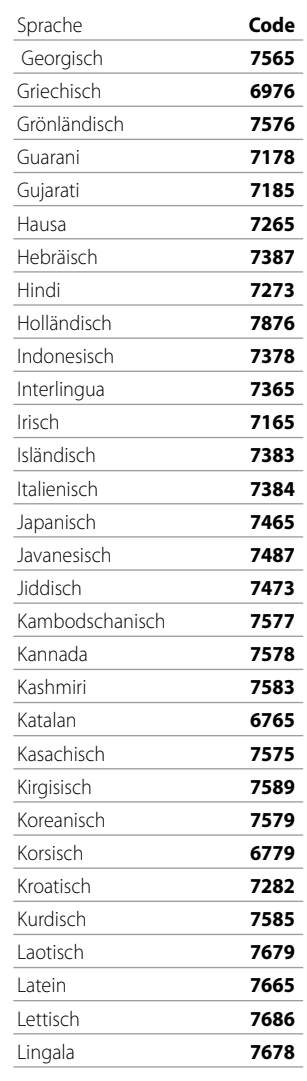

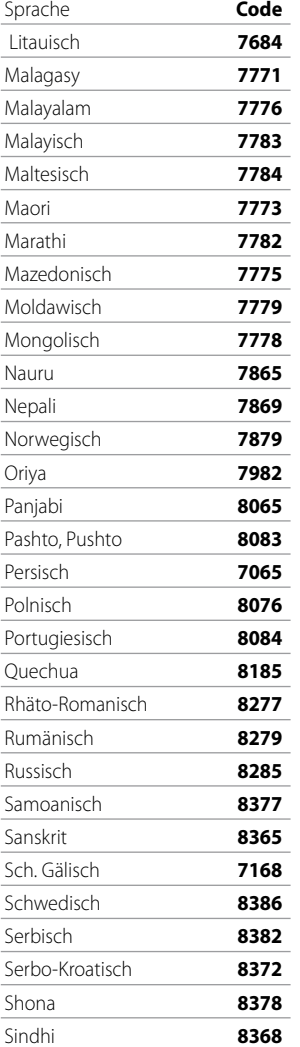

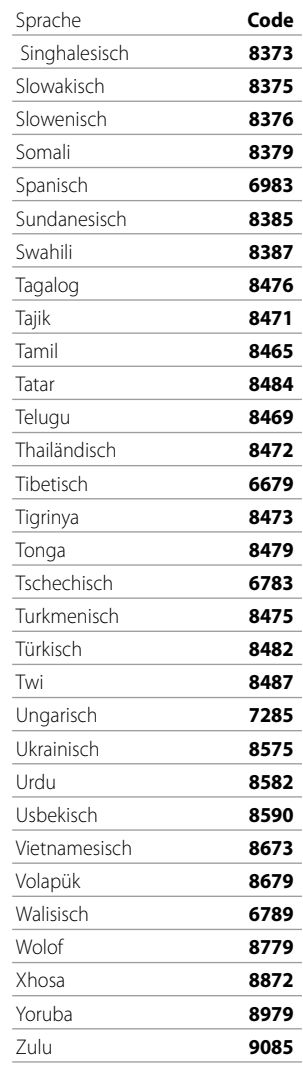

# **LISTE DER LÄNDERCODES**

Wählen Sie einen Ländercode aus der Liste.

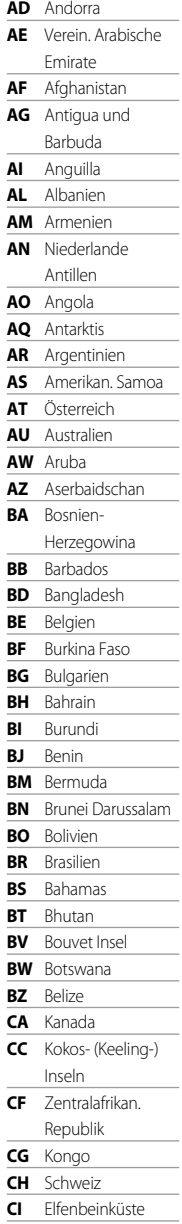

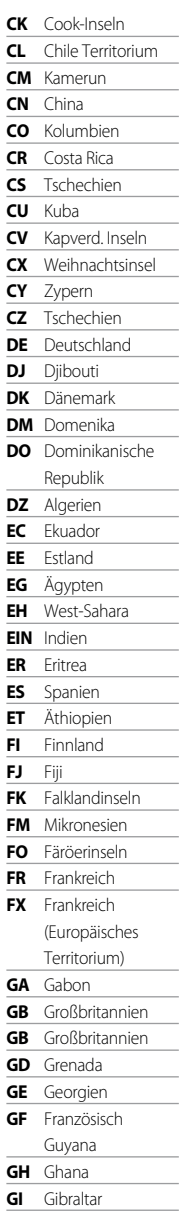

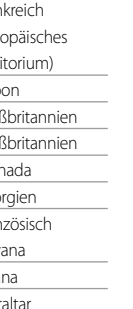

**GL** Grönland

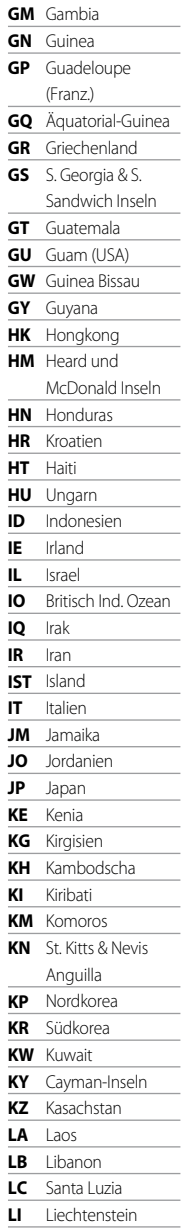

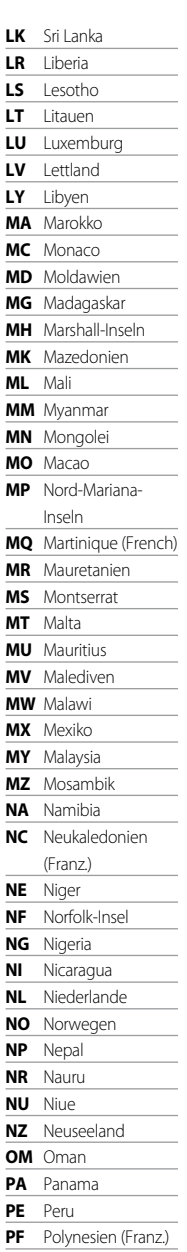

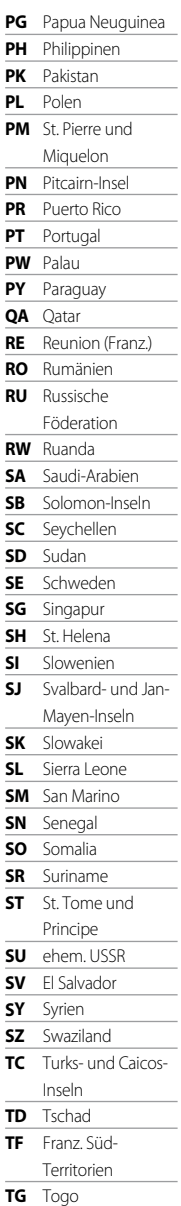

**TH** Thailand

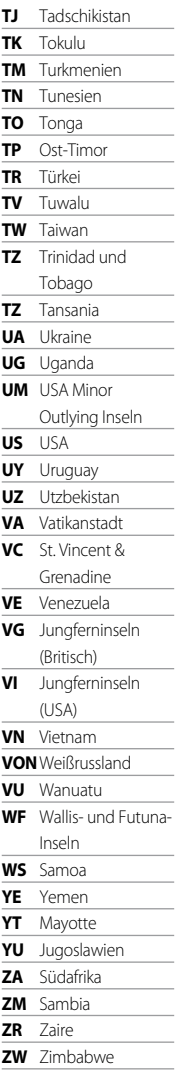

DEUTSCH

**DEUTSCH** 

# **Problembehanldung**

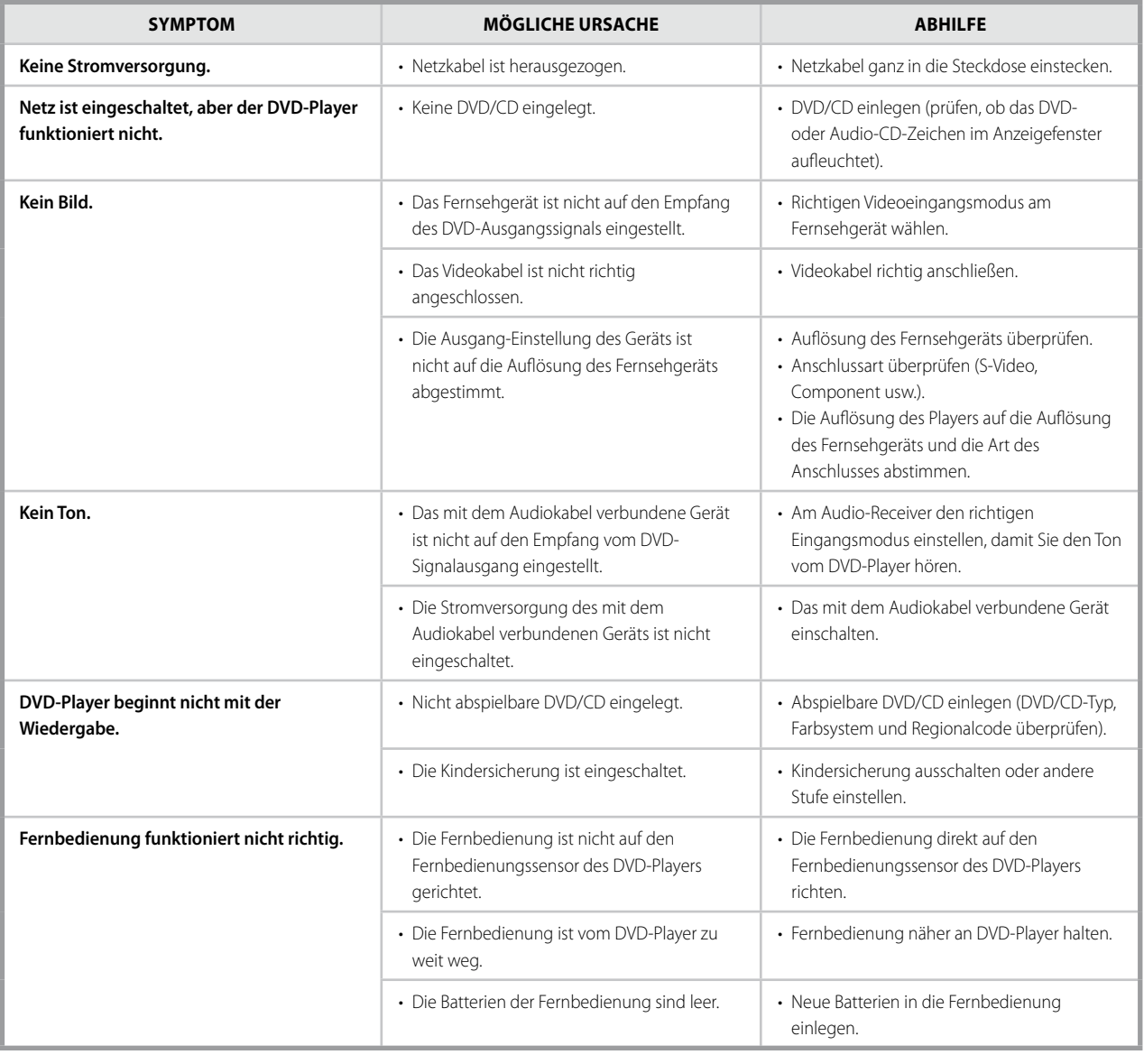

# **HINWEISE ZU DISCS**

## **UMGANG MIT DVDs/CDs**

Die Wiedergabeseite von DVDs/CDs nicht berühren. DVDs/CDs nur am Rand anfassen, damit keine Fingerabdrücke auf die Oberfläche kommen. Niemals Papier oder Klebestreifen auf DVDs/CDs kleben.

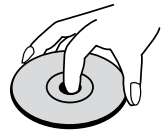

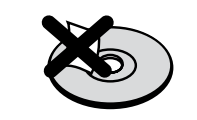

#### **LAGERUNG VON DVDs/CDs**

Nach der Wiedergabe DVDs/CDs in ihrer Hülle aufbewahren. CDs/DVDs nicht direktem Sonnenlicht oder Wärmequellen aussetzen und niemals in einem geparkten Fahrzeug bei direkter Sonneneinwirkung liegen lassen.

#### **REINIGEN VON DVDs/CDs**

Fingerabdrücke und Staub auf DVDs/CDs können schlechte Bildqualität und Tonstörungen hervorrufen. Vor der Wiedergabe DVD/CD mit einem sauberen Tuch reinigen. DVD/CD von der Mitte nach außen abwischen.

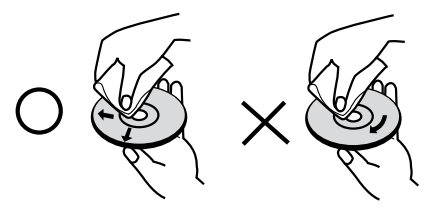

Keine starken Lösungsmittel, wie Alkohol, Benzin, Verdünner, handelsübliche Reinigungsmittel oder Antistatik-Sprays (für ältere Vinylplatten) verwenden.

# **TECHNISCHE DATEN**

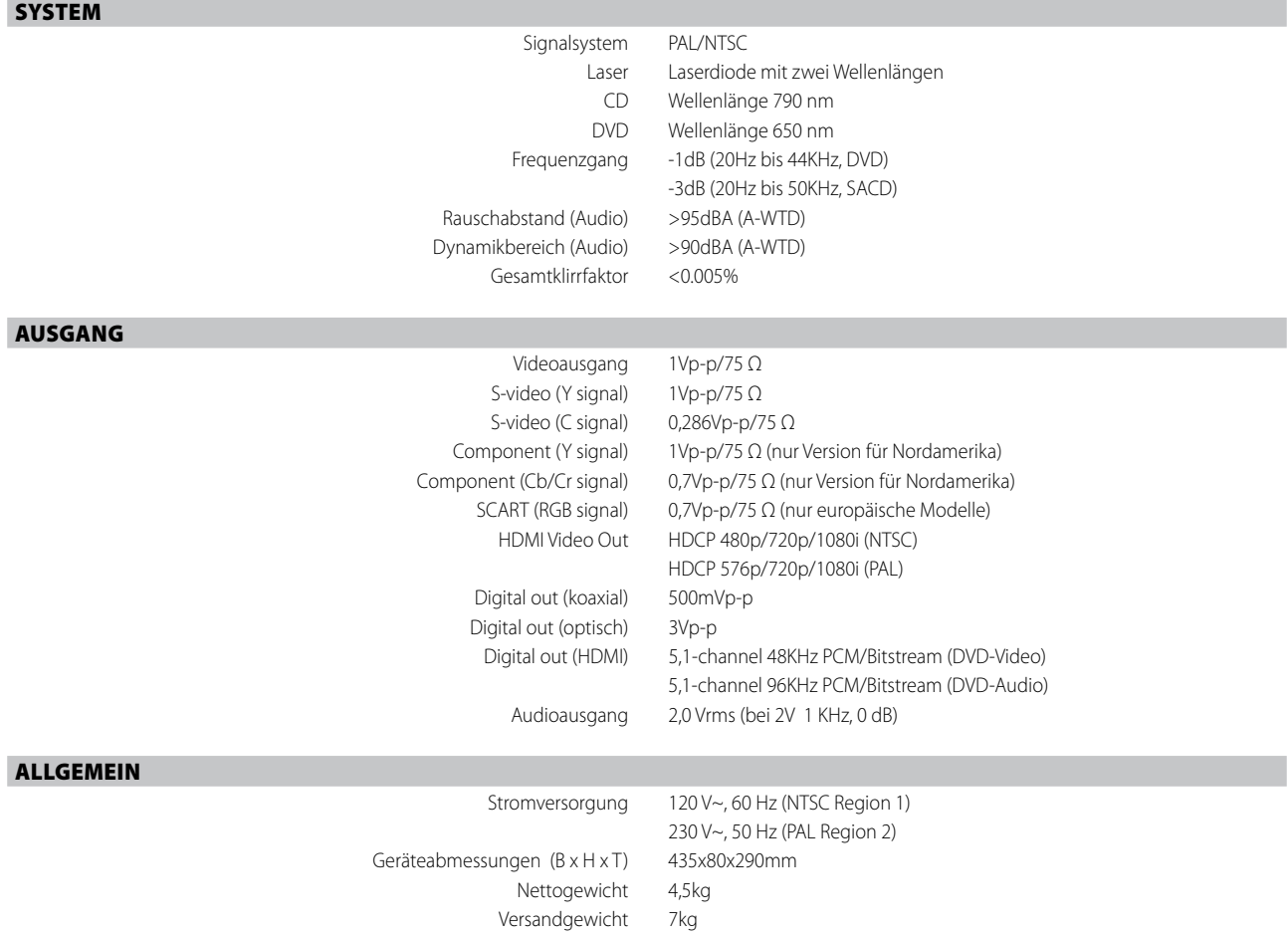

Technische Änderungen vorbehalten. Weitere Informationen, Dokumentationen und Features zu Ihrem T 585 finden Sie unter www.NADelectronics.com.

Hergestellt unter Lizenznahme der US-Patente: 5,451,942; 5,956,674; 5,974,380; 5,978,762; 6,226,616; 6,487,535 und anderen US- und weltweiten erteilten und angemeldeten Patenten. DTS, DTS Digital Surround und ES<br>sind einge

Manufactured under license from Dolby Laboratories. "Dolby", "Pro Logic", and the double-D symbol are registered trademarks of Dolby Laboratories.

HDMI, das HDMI-Logo und "High-Definition Multimedia Interface" sind Marken oder eingetragene Marken von HDMI Licensing, LLC.

Dieses Produkt beinhaltet eine Technologie zum Urheberrechtsschutz, die durch Verfahrensansprüche verschiedener US-Patente und weitere Urheberrechtsgesetze von Macrovision Corporation und weiteren<br>Rechteinhabern geschützt

 $\mathcal{L}_{\mathcal{A}}$ 

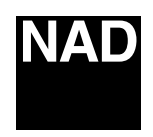

### www.NADelectronics.com

### **©2007 NAD ELECTRONICS INTERNATIONAL A DIVISION OF LENBROOK INDUSTRIES LIMITED**

All rights reserved. No part of this publication may be reproduced, stored or transmitted in any form without the written permission of NAD Electronics International